Grado en Finanzas y Contabilidad

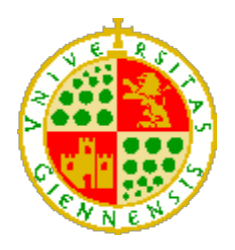

**Universidad de Jaén**

*Facultad de Ciencias Sociales y Jurídicas*

# **Trabajo Fin de Grado**

# Trabajo Fin de Grado **PROPUESTA PARA MEJORAR LA VISIBILIDAD EN INTERNET DE UNA PYME: USO DE WEB, REDES SOCIALES Y TÉCNICAS DE POSICIONAMIENTO.**

Alumno: **MARCOS ROCA MORENO**

**JULIO, 2014**

INDICE

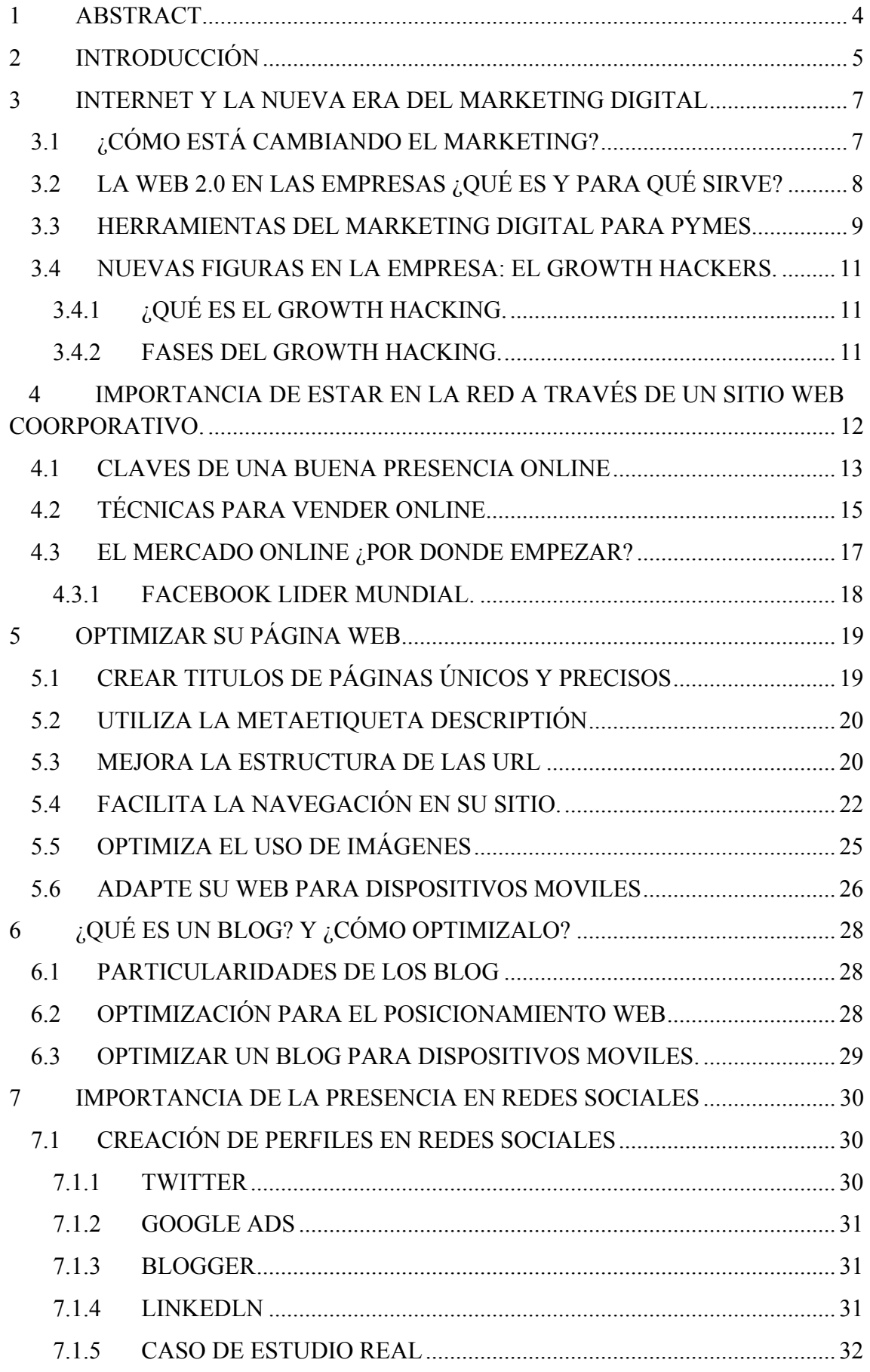

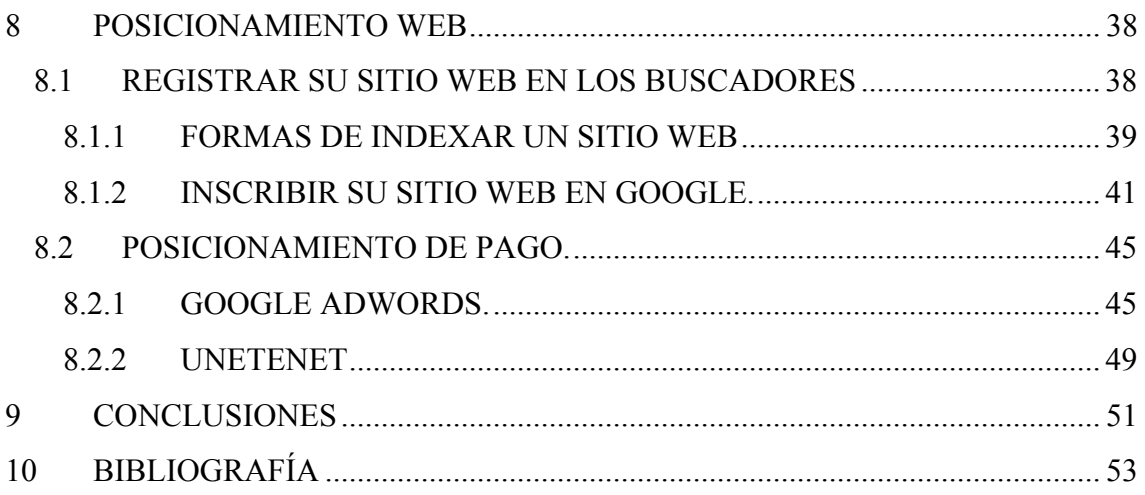

# **1 ABSTRACT**

A reflex of which "the marketing is already not what was" is the quantity of new concepts, terms and hardware that have got in the language of the digital marketing: Social networks, engagement marketing, branded communities, advertainment, blogvertising, widgets, podcasting, e-social, growth hacking, …

The content that treats next will help him to improve the online position in its company; will know new hardware that he did not know that they existed. We will treat very basic topic, as it can be some advices and recommendations, and another littles more complexs.

You must begin by the basic thing, the social networks would be a recommendation, since the give capacity to a big number of persons and its use is not excessively complicated.

# **2 INTRODUCCIÓN**

El marketing ha evolucionado tan rápidamente como lo ha hecho la sociedad o las empresas. Las técnicas de marketing han cambiado pero los principios siguen siendo los mismos:

-Es una forma de concebir la relación de intercambio de las empresas con su entorno y con sus consumidores.

- Consiste en identificar, crear, desarrollar y servir la demanda generando valor y satisfacción al consumidor.

Un reflejo de que "el marketing ya no es lo que era" es la gran cantidad de nuevos conceptos, términos y herramientas que se han introducido en el lenguaje del marketing digital: comunicación 2.0, redes sociales, *engagement marketing,* el cual se basa en lograr que una marca sea querida (Perez, 2010)*, branded communities,* o comunidad de marca, que podemos definir como un conjunto de individuos admiradores de una marca, *advertainment,* el cual consiste en combinar elementos de publicidad y el entretenimiento (Allwords, 2014)*, blogvertising* es la combinación de blog + advertising, consiste en usar un blog para difundir ideas comerciales (Arques, 2014)*,*  Search Engine Optimization (SEO) son resultados de búsqueda no patrocinados y obtenidos a través de la optimización de la página web, y Search Engine Marketing (SEM) que es una campaña de publicidad en internet patrocinada (Lopez, 2013), *widgets, web* semántica, la cual permite a los usuarios delegar tareas a las herramientas de la propia web, las cuales podrán procesar la información (Valdes, 2007), marketing viral cuyo aspecto más importante es la expansión de contenidos del boca a boca (Oliver), marketing móvil, que es un conjunto de técnicas y formatos para promocionar productos y servicios utilizando los dispositivos móviles como canal de comunicación (Kinetica, 2014), comercialización e-social, growth hacking se define como una combinación de analítica, creatividad y curiosidad para hacer crecer el número de usuarios de una pyme (Bravo, 2013), etc. (Ideas y proyectos de consultoria GPR, 2007- 2013)

Dada esta circunstancia de crecimiento explosivo de las tecnologías de la información y las comunicaciones, se hace necesario estar actualizado y presente en dichas tecnologías. Una empresa que no apueste por estás tecnología, estará perdiendo

competitividad frente al resto de empresas del sector que sí han decidido usar estas nuevas herramientas.

Sabemos, que en esta nueva era, el entorno *online* irá ganando importancia, aunque sobra decir, que nunca se debe perder de vista el entorno *offline*, que sigue resultando fundamental. (Santo, 2014)

El objetivo de esta memoria es ayudar a las pymes a posicionarse correctamente en la actual sociedad de la tecnología y la información, realizando un estudio de las posibles técnicas y herramientas que ayuden a mejorar la visibilidad de una pyme en internet.

De cara a conseguir este objetivo principal, desarrollamos 3 grandes bloques en esta memoria:

- En primer lugar, la web corporativa, es una carta de presentación de la empresa, de cara a todos los usuarios, a través de la cual conocerán ¿Quiénes somos? ¿Dónde estamos? ¿A que nos dedicamos? ¿Qué le ofrecemos?...Debemos tener claro que idea queremos transmitir a nuestros usuarios, debemos diferenciarnos de la competencia y hacer valer nuestra marca. (GPI Software)
- En segundo lugar, la presencia en redes sociales (Blogs): Conoceremos la importancia de estas nuevas tecnologías, que destacan por su fácil usabilidad y su bajo coste a la hora de publicitarse en ellas. También aprenderemos a sacar el máximo partido a las herramientas que estas redes sociales nos ofrecen, podremos obtener información muy valiosa de cara a que parte de nuestra publicidad debemos mejorar.
- Por último, el posicionamiento: Que podemos definir como el lugar que ocupa un producto en la mente de los consumidores, en relación con los de la competencia. (Kotler, 1999). Veremos cómo inscribir nuestro sitio web en los principales motores de búsqueda, así como algunos consejos para optimizar nuestros blogs y webs. Y algunas herramientas tanto gratuitas como de pago, que nos ayudarán a conseguir la posición deseada en el mercado.

Teniendo dicha estructura en mente, en las primeras secciones, nos centraremos en analizar la nueva era del marketing y algunas herramientas del marketing digital para pymes y técnicas para vender online. Veremos también, cómo estas nuevas tecnologías han propiciado la aparición de nuevas figuras empresariales, como el growth hacker, cuya principal función es hacer crecer el número de usuarios de una pyme. Y para

finalizar con este primer bloque, veremos algunos consejos cobre como optimar nuestra página web.

En el punto 6, abordaremos el tema de los blog y las redes sociales, veremos que estas disponen de unas características muy particulares y aprenderemos a crear diferentes perfiles en las redes sociales. Analizaremos un caso real y observaremos las diferentes herramientas gratuitas que nos ofrecen algunas redes sociales y algunos consejos sobre cómo optimizar nuestro blog.

Para concluir esta memoria, en el apartado 8 trataremos el tema del posicionamiento web, que si bien, es muy complicado de llegar a manejar correctamente, aprenderemos algunas nociones básicas y pasos a seguir, como introducción en el mundo del posicionamiento web. El posicionamiento es una parte fundamental de nuestro negocio, ya que puede que tengamos muy buenos productos o servicios, pero no seamos capaces de llegar a tantos usuarios como deberíamos.

# **3 INTERNET Y LA NUEVA ERA DEL MARKETING DIGITAL**

# **3.1 ¿CÓMO ESTÁ CAMBIANDO EL MARKETING?**

Frases como *"el viejo marketing está roto, necesitamos uno nuevo"* salieron de la boca de Philip Kotler, la mayor autoridad mundial en Marketing, durante la celebración en Madrid del Forum Mundial de Marketing y Ventas. Esto ocurrió en el año 2006, y si la necesidad de un nuevo marketing ya estaba latente en aquellos años, actualmente cobra una importancia mayor (Mar Heras Pérez, 2006)

Debemos olvidar técnicas de marketing antiguas, como puede ser:

- El Telemarketing, que en la mayoría de los casos, ocasionan molestias a los clientes y no se pararan a escuchar su oferta, que puede ser mejor o peor, pero desde el inicio su llamada se entiende como una interrupción inútil.
- El marketing directo, el spam, es una pérdida de tiempo, no debemos llenar los buzones de nuestros clientes, con la esperanza de que les guste nuestro producto y con la idea de que alguno picará.

La clave está en adaptar nuestro producto a las necesidades del cliente, ofreciendo productos y servicios innovadores. Satisfacer estas necesidades, nos asegurará una fidelidad continua en el tiempo por parte de los clientes. Ya que la relación entre empresa y cliente ha sido iniciada por ellos mismos. Los clientes creen que tienen el control y que decidirán si compran o no nuestro producto / servicio, y en parte tienen razón. Pero nosotros podemos adelantarnos y crear un producto que tiene las características ideales que el cliente busca. Esa es la idea principal del nuevo marketing. (Ideas y proyectos de consultoria GPR, 2007-2013).

# **3.2 LA WEB 2.0 EN LAS EMPRESAS ¿QUÉ ES Y PARA QUÉ SIRVE?**

La Web 2.0 es la transición que se ha dado desde las aplicaciones tradicionales hasta las aplicaciones que funcionan a través de la web, enfocada en su totalidad al usuario final. (Cristian, 2005) Podemos encontrar servicios tales como:

- **Youtube:** La web de vídeos más utilizada.
- **Flickr:** Su equivalente en fotos.
- **Google Ads:** La plataforma de anuncios de Google
- **Wikipedia:** La enciclopedia online colaborativa, libre y gratuita de mayor éxito.
- **Facebook:** La red social más importante del mundo
- **Blogger:** La plataforma de blogs más usada
- **Linkedln:** La red social profesional.
- **Dropbox**: Permite almacenar datos en la nube, a nivel de usuario y de empresa.

La esencia de la web 2.0, es la interacción entre usuarios, medios, herramientas y servicios. Lo que se pretende con esta nueva web, es conectar a todos los usuarios, de la forma que alguien crea un contenido, lo comparte, y genera participación de otros usuarios (opiniones, gustos, críticas…) que a su vez pueden crean más contenidos. (Toro, 2014)

La web sigue en constante evolución, como podemos ver en la figura 1, y algunos expertos señalan que la Web 4.0 será el resultado de la Web 3.0 (web semántica) + Web 3D + Inteligencia Artificial + Integración de la voz como forma de comunicación. Se trataría de una web en la que **tanto personas como objetos se comunicarán entre sí con inteligencia compartida,** de tal forma que la propia página web, puede razonar lo que estás buscando o solicitando y pueda ofrecértelo de manera automática. Prestarían el mismo servicio que una persona. (Ideas y proyectos de consultoria GPR, 2007-2013)

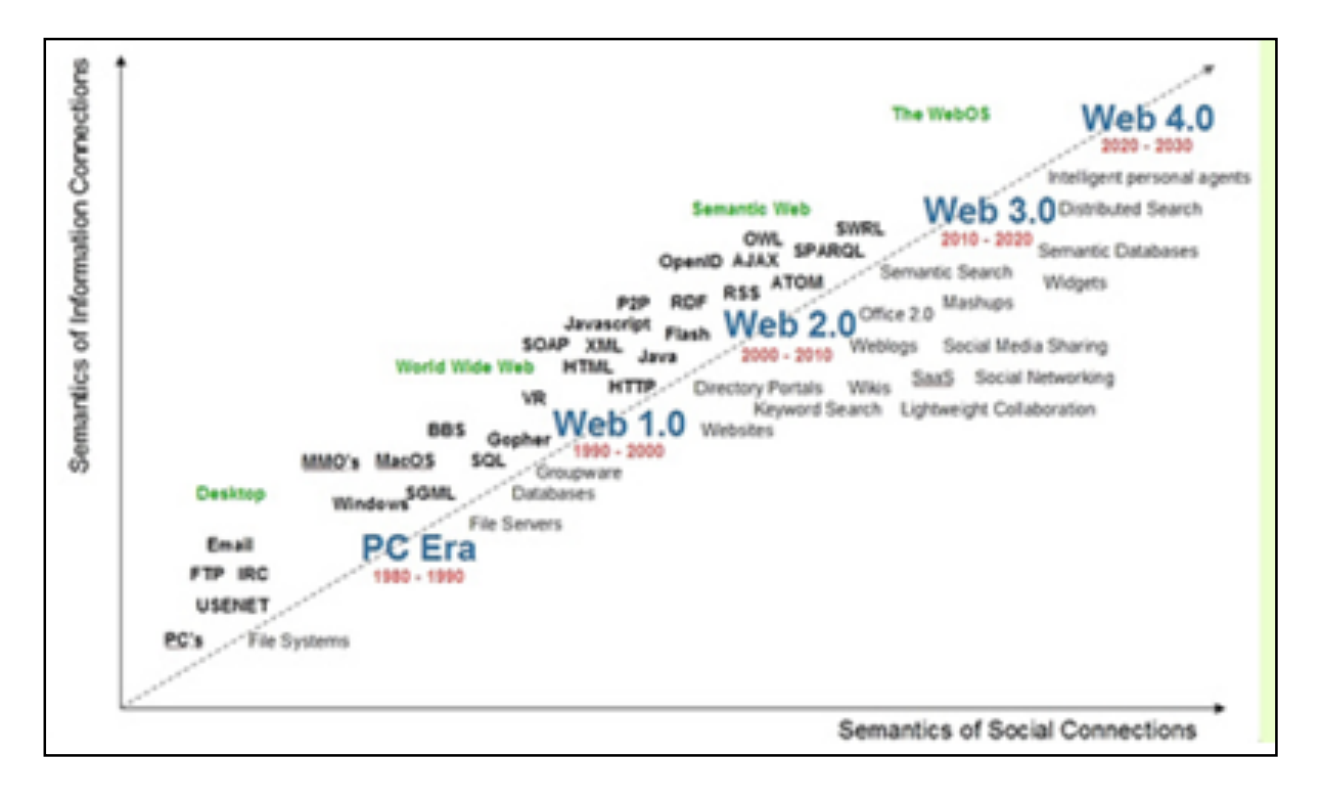

#### **Figura 1 La era web y su evolución (Spivack, 2007)**

#### **3.3 HERRAMIENTAS DEL MARKETING DIGITAL PARA PYMES**

Dada la evolución de la web que hemos comentado en la sección anterior, se han desarrollado numerosas herramientas de marketing digital de gran utilidad para las pymes. Algunas herramientas que mejor se adaptan a la estrategia online de la pequeña y mediana empresa son las siguientes:

- 1. Crear un propio blog corporativo para incentivar la participación de los clientes, escucharlos y que ellos le escuchen a usted también. Debemos dar a nuestros clientes un sitio interactivo donde puedan realizar peticiones, y conocer que piensan de nuestra empresa. Caterpillar (resolución de problemas), Starbucks (desarrollo de nuevos productos), Marriot (satisfacción del cliente, son algunos ejemplos.
- 2. Formar parte de la red social, es una forma de llegar a un gran número de usuario, darse a conocer y promocionar sus productos. Algunas grandes empresas como Iberdrola, Endesa, ya tienen un sitio en la red social.
- 3. Utilizar algunas de las técnicas del marketing viral como:
	- a. Ofrece un producto gratis e incluya su publicidad en él. Estamos hablando de propaganda, pero me gustaría puntualizar, que debemos ser coherentes con el tipo de propaganda, es decir, regalar bolígrafos, gorras,

ya no se considera un regalo destacable. Originalidad es lo que debemos poner es este producto, o en su defecto utilidad.

Tomemos por ejemplo la actividad de una agencia de viajes, un buen marketing viral, sería por ejemplo, regalar sombrillas de playa, toallas para la piscina, maletas de viaje,…

- b. Permita a las personas que utilicen el foro de opiniones que tiene en su sitio web, en sus páginas. Debo insistir, lo más importante es la opinión de nuestros clientes, sin conocer esta, podemos estar tirando el dinero en campañas de marketing sin ninguna garantía de aumentar nuestras ventas.
- 4. Utilizar los servicios gratuitos que le permiten analizar lo que hacen sus clientes, como Google Analytics. Como ejemplo, vemos que podemos obtener datos acerca de la edad de los visitantes (Figura 2), o incluso las categorías de interés de las diferentes búsquedas (Figura 3)

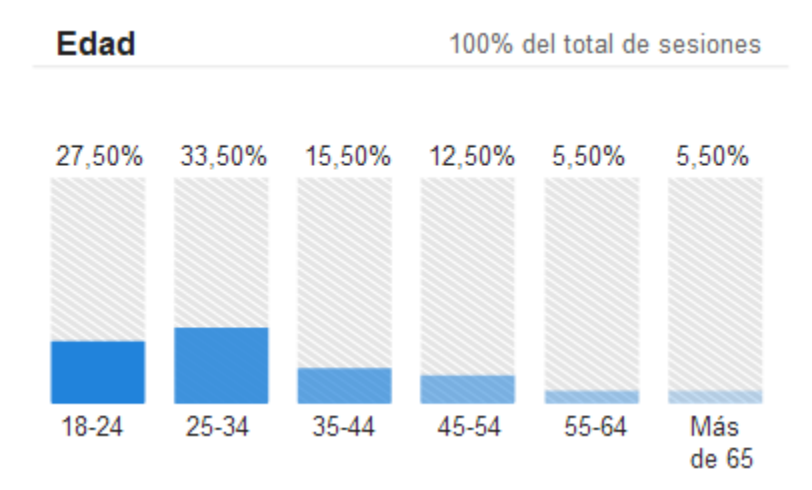

#### **Figura 2 Edad de los visitantes**

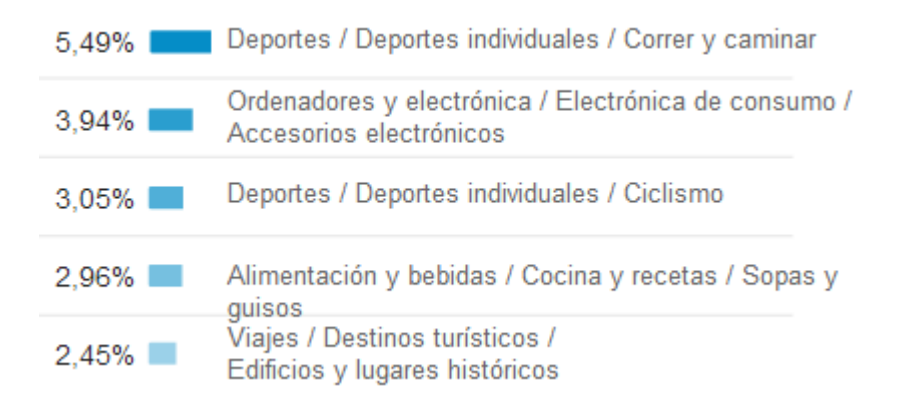

**Figura 3 Categoría de las Búsquedas (Google, 2014)**

- 5. Hacer encuestas online o por e-mail para conocer qué quieren sus clientes.
- 6. Integrar su marketing convencional (offline) y el digital (online), que no vaya cada uno por su lado. Si su comercio dispone de un escaparate físico, adelante, replícalo en la web, de esta forma puedes ver que le gusta y que no le gusta a sus clientes. (Ideas y proyectos de consultoria GPR, 2007-2013).

#### **3.4 NUEVAS FIGURAS EN LA EMPRESA: EL GROWTH HACKERS.**

# **3.4.1 ¿QUÉ ES EL GROWTH HACKING.**

El growth hacking se define como "una combinación de analítica, creatividad y curiosidad para hacer crecer el número de usuarios" de una pyme. Típicamente el fundador o varios miembros reúnen estas habilidades para llevar su empresa al próximo nivel.

El growth hacking no es una combinación de herramientas y técnicas sino más bien una forma diferente de ver y atacar un mercado. Nace de la necesidad de identificar formas de crecimiento más allá de gastarse dinero en marketing para hacer crecer su negocio. Se adapta de manera ideal al mundo de las pymes, dado que la falta de recursos forma parte del día a día de las empresas de reciente creación. (Ginn, 2012)

#### **3.4.2 FASES DEL GROWTH HACKING.**

Aplicar el Growth Hacking, implica 5 fases, que son las siguientes:

1. **Encaje producto-mercado**: Product/market fit en inglés. Lo que ofrece tiene que encajar con lo que su usuario necesita. No debemos pensar en las mejores campañas de promoción sino en un producto para el que sea fácil hacer marketing. Invierta su dinero en mejorar el producto. Hable con sus usuarios existentes pregúntales lo que opinan y lo que hay que mejorar para encontrar el producto que buscan realmente los clientes.

2. **Encuentra la funcionalidad/ el detalle marketing**: Es esa pequeña funcionalidad que hace que el uso del producto en si forme parte del marketing. Muchos productos lo realizan a través de la integración con grandes plataformas como Twitter o Facebook donde el uso se comunica a través de redes sociales.

3. **Saca el máximo partido a su producto:** Consiste en mejorar su producto integrándolo con otras aplicaciones del mercado, o simplemente ofreciendo la posibilidad de mejorar el producto captando nuevos usuarios.

Uno de los primeros fue Hotmail con el enlace al final para conseguir tu cuenta de correo gratis. Para Dropbox fue la oferta de conseguir espacio gratis adicional si conseguías nuevos usuarios entre tus amigos. Muchos les han seguido desde entonces. En el caso de Spotify fue la integración con Facebook. Está fuertemente relacionado con el punto anterior.

4. **Fideliza y optimiza lo existente:** aunque pienses que ya estás en un punto óptimo puedes multiplicar por 10 la usabilidad y el valor añadido del producto al usuario. El growth hacker se centra ahora en esta fase antes de querer seguir creciendo. Consideramos que es mucho más complicado conseguir nuevos usuarios que fidelizar los existentes, estos ya eligieron nuestro producto, debemos convencerlos de que sigue siendo el mejor. Cuanto más contentos estén, más marketing gratuito te harán, el conocido boca a boca puede ser una forma de dar a conocer nuestro producto. Un cliente satisfecho, recomendará su producto por delante de cualquier otro, no importa que el nuestro tenga un precio más elevado, el mismo cliente se encargará, con su opinión, de convencer a futuros clientes. En ocasiones, los clientes no solo buscan el precio más bajo, sino confianza en el producto que adquieren.

5. **Vuelve a empezar otra vez:** esto es un proceso de ingeniería de marketing. Hay que cuestionar lo logrado y volver a preguntar a los usuarios existentes. Es lo que se conoce como feedback o realimentación, es un proceso fundamental para estudiar el progreso de las técnicas aplicadas. Ya ha conseguido todos sus objetivos, ha modificado su producto al gusto de los clientes, y ha fidelizado a los clientes existentes. Es hora de volver a empezar con el proceso, y de plantearse nuevas preguntas como ¿Han servido de algo estos cambios? ¿Nuestro producto se adapta a lo que necesitan los clientes? Preguntas como esta, nos ayudaran a estar siempre en lo más alto (Bravo, 2013)

# **4 IMPORTANCIA DE ESTAR EN LA RED A TRAVÉS DE UN SITIO WEB COORPORATIVO.**

En la actualidad, internet se ha convertido en parte de nuestra vida. Millones de personas usan esta plataforma en busca de información. El crecimiento de una empresa, está ligado a una buena presencia en internet. Una de las razones más importantes para que una empresa tenga su propio sitio web, es la posibilidad de ofrecer información y promocionar sus productos 24 horas al día, independientemente del lugar donde se encuentre. A continuación veremos algunas claves para conseguir una buena presencia online.

#### **4.1 CLAVES DE UNA BUENA PRESENCIA ONLINE**

1. **Definir un plan o estrategia digital.** En primer lugar, debemos analizar la situación actual, observar a su competencia y definir nuestros objetivos. Esto le ayudará a decidir qué acciones debe desarrollar para alcanzar sus metas y cuáles sería una pérdida de tiempo.

2. **Construya su sitio web y adáptalo a los nuevos dispositivos**. La web servirá de escaparate, donde podremos presentar los productos y/o servicios que ofreces. Por ejemplo, con 1 Minute Site puede crear su página web en tres sencillos pasos. Hay muchas posibilidades para desarrollar su sitio web, dependiendo sobre todo de la envergadura de la empresa y los componentes que queramos incluir.

Para temas profesionales, sería conveniente contratar a alguien especializado en el tema, aunque cada vez más están proliferando herramientas gratuitas y gestores de contenidos que permiten que alguien sin demasiados conocimientos informáticos, pueda construir su propia web, nunca estará a la altura del servicio que puede ofrecerte un profesional del sector.

Prueba siempre el acceso desde varios dispositivos, móviles, tabletas…No puede perder visitas por el simple hecho de que su web no está configurada para verse en dichos dispositivos.

3. **Posiciónese en los buscadores**. Para ello tendrás que poner en práctica las técnicas de SEO (Veremos con más detalle en apartados futuros), como incluir palabras clave. Además, el contenido de la web deberá ser de calidad y estar actualizado, ya que es esto lo que generará viralidad. De nada sirve llegar a una buena posición, si posteriormente descuidamos nuestra presencia online. Si logra situar su portal web en una posición destacada, más usuarios le encontrarán más rápidamente.

4. **Aumente su notoriedad**. Compararte, participe y colabore en las redes sociales, blogs y foros que son más adecuados para su empresa: otro factor importante es estar presente en las redes sociales. Interactuar con sus usuarios, escuchar lo que dicen de su marca, le permitirá corregir errores, detectar tendencias y mejorar su imagen en internet.

5. **Mide, escucha, analiza**. Debes conocer las diferentes herramientas de análisis y medición de resultados en la red para comprobar si se están cumpliendo los objetivos marcados. (1minutesites, 2013). (Social Blabla, 2013). Por ejemplo, la figura 4 nos muestra la herramienta hotsuite, que nos permite administrar varios canales a la vez en las redes sociales.

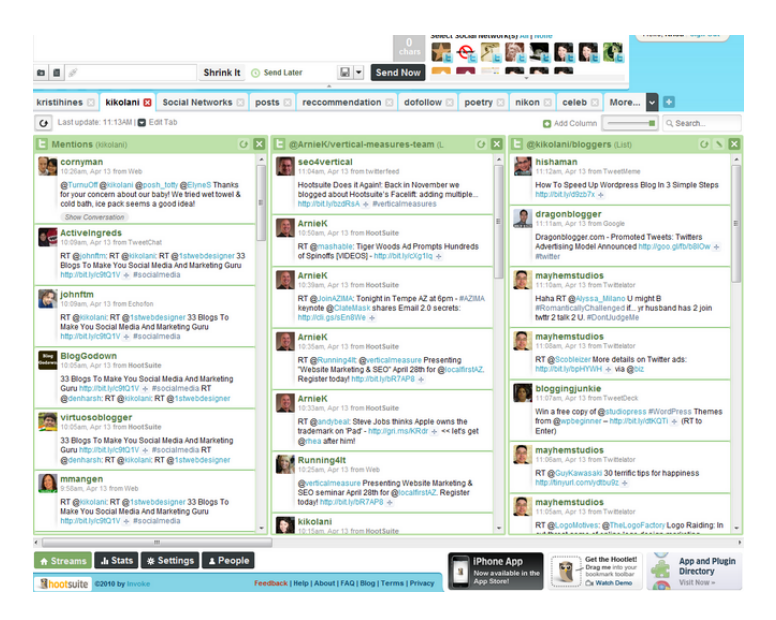

**Figura 4 Hotsuite (Hines, 2013)**

Otra herramientas muy interesantes, sería las de estadísticas, como por ejemplo Wilfire Social Media Monitor (Figura 5), que nos permite ver el crecimiento de nuestra comunidad e identificar el impacto que tienen nuestros artículos de facebook y twitter. Facebook Insights, TwitterCounter, Visibli o Socialmention, son otras de las herramientas de estadística que podemos usar para medir nuestra presencia online.

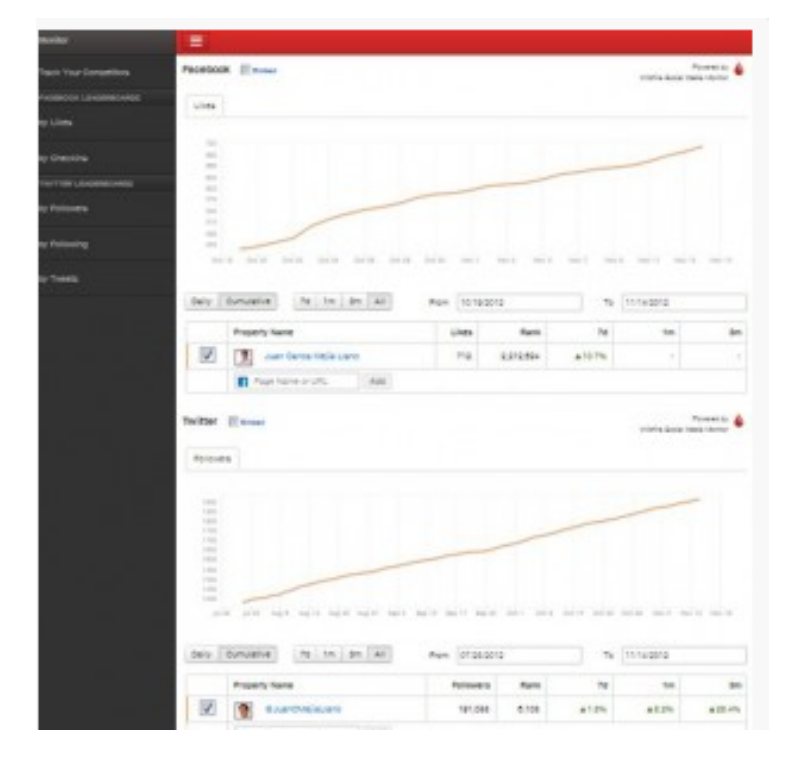

**Figura 5 Wildfire Social Media Monitor (Social Blabla, 2013)**

#### **4.2 TÉCNICAS PARA VENDER ONLINE**

Si hablamos de posicionamiento en la web, no solo podemos limitarnos a anunciarnos en ella, debemos aprovechar al máximo todas las posibilidades. Veamos el siguiente gráfico 1:

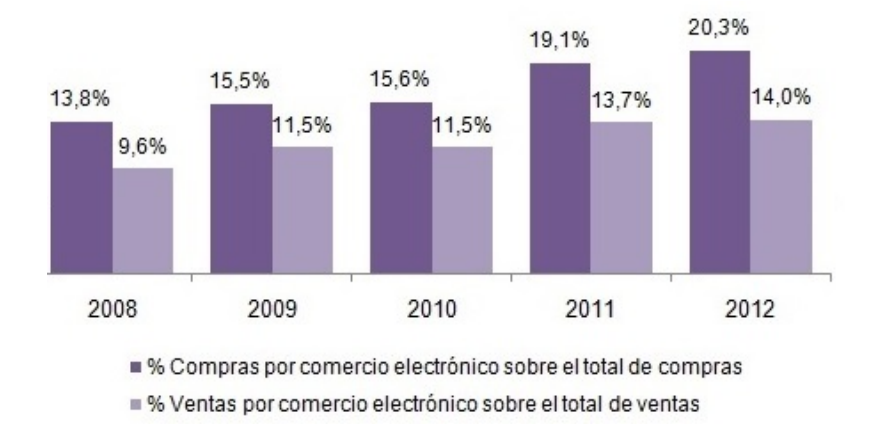

#### **Gráfica 1 Compras y Ventas por comercio electrónico. (INE, 2014)**

Las compras en la web suponen un 13,8% en 2008 y un 20,3% en 2012, sobre el total de compras. Teniendo en cuenta dicho crecimiento en los últimos años, un aspecto esencial para una pyme es habilitar su página web para vender desde ella. A continuación, veremos algunas técnicas para vender online.

- 1. **Diseño:** Es cierto que no es necesario invertir mucho tiempo en el diseño de nuestra web, sin embargo, no podemos dejar de lado aspectos tan importantes como la velocidad de carga, navegación fácil e intuitiva y por encima de todo, seguridad relacionada con los pagos online. Estos aspectos no pueden eludirse cuando se busca entrar en la venta por internet.
- 2. **Usabilidad**: La usabilidad es otra de esas variables a las que irremediablemente hay que prestar atención. Si los clientes no se sienten cómodos, simplemente se irán a la competencia, por lo que es fundamental prestar atención a aspectos relevantes como los datos de contacto, estos, marcan la diferencia.
- 3. **Calidad del contenido.** Si tenemos un portal Web, necesitamos contenido y, si éste no es atrayente, si no desata, si no logra captar el interés de los usuarios, simplemente no se fidelizarán y por consiguiente, la compra final no se efectuará. debemos prestar mucha atención a lo que pone en su web.
- 4. **Los mensajes**: No deben centrarse en vender, sino en crear una necesidad, y para ello es necesario transmitir quién es la marca y qué hace, cuales son los valores de la

misma, cuál es el valor agregado de los productos y cuál es la opinión de la marca sobre el mercado.

5. **La publicidad y la reputación.** El concepto reputación es muy utilizado en el momento actual. Debe desarrollar una publicidad de fácil comprensión y gran alcance que sirva para establecer una buena reputación. Usted debe conocer quién es su público.

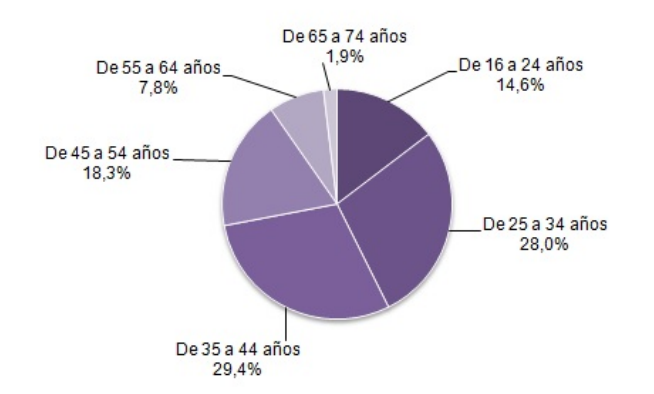

#### **Gráfica 2 Personas que han comprado por internet en 2013. (INE, 2014)**

Hay que centrar nuestros recursos, en los 3 sectores de población más influyentes, y saber que hay que ofrecer y sobre todo como hay que ofrecerlo. No debemos pretender vender de la misma forma un producto a una persona de 25 años, que a una persona de 45 años. Ambos tienen necesidades diferentes, y la forma de presentarles el producto es muy importante.

- 6. **Cuidado con el Spam.** Las redes sociales son termómetros infalibles y en tiempo real de las reputaciones, la introducción en las mismas debe realizarse a través del compromiso con las necesidades, de la interacción con los usuarios y de un diálogo constante, de no ser así, los potenciales clientes huirán de inmediato de una marca cerrada a sus opiniones.
- 7. **Ofertas, cupones descuento, etc** Estamos hablando de vender por Internet pero, es esencial no olvidar que en el momento actual es necesario fidelizar al cliente. No podemos centrarnos en vender nada más, es esencial ofrecer valor agregado. Una buena forma es plantear la venta en dos fases:
	- **-** Una en la que se logre la fidelización y que permita ir creando red.
	- Y otra en la que se culmine la venta.

Las listas de usuarios dados de alta le permitirán identificar nuevas necesidades y, gracias a contar con sus datos de contacto, puede hacerles llegar nuevos productos y oferta que deriven en un aumento de las cifras de ventas.

- 8. **Presta atención al pago.** Seguridad, privacidad y confianza. En el momento actual, ofrecer varias alternativas sigue siendo la mejor apuesta y por supuesto, garantía de seguridad y privacidad. Estos puntos son fundamentales, ya que será una función vital para realizar la venta. Los usuarios que no consideren segura su página web, no realizaran ninguna compra.
- 9. **Contacto**. El contacto a través del portal corporativo y la red social es cada vez más importante, principalmente a la hora de iniciar el proceso de fidelización, debemos ofrecer a nuestros potenciales clientes cercanía. La posibilidad de contactar con la marca debe ser variada y tangible (vídeo / audio). Responde de forma rápida y eficiente y, sé siempre consecuente con lo que te comprometes.

Las ventas por Internet son uno de los negocios en alza actualmente. Todo ello es gracias a un trabajo bien hecho, comprometido, de calidad y que genere confianza, así como el estudio, la formación constante y la apuesta por la calidad en cada uno de los pasos que identifiquen a la marca, todo ello, se verá traducido en un aumento de su cifra de ventas. (Pastor, 2012)

# **4.3 EL MERCADO ONLINE ¿POR DONDE EMPEZAR?**

En función de las características de su negocio, deberá escoger la opción que mejor se adapte. A continuación observamos algunos datos, que pueden influir en la decisión final.

En Enero de 2014, 26,6 millones de usuarios se conectaron a internet en España.

- La media de tiempo consumido online fue de 26,7 horas por persona al mes.
- Las categorías que mayor tiempo online registraron fueron Social Media, Servicios, Entretenimiento y Portales
- 22,7 millones de espectadores vieron, en promedio, 20 horas de videos online durante el mes. (ComScore, 2014)

Teniendo en cuenta estos datos, sería aconsejable un posicionamiento en las redes sociales, no sólo a modo de anuncio, sino creando su propio perfil y haciendo que éste funcione mediante actualizaciones constantes y una información atractiva. El desembolso económico de este método sería mínimo, pues la idea es dedicarle un poco de tiempo diario.

Otras opciones menos económicas sería la publicidad en las plataformas de videos online y portales de entretenimiento.

A continuación, veremos las diferentes redes sociales, donde, de manera gratuita puede promocionar su negocio.

#### **4.3.1 FACEBOOK LIDER MUNDIAL.**

Dentro de las diferentes redes sociales, existe una que destaca sobre las demás, sin duda alguna nos referimos a Facebook, como muestra el siguiente gráfico.

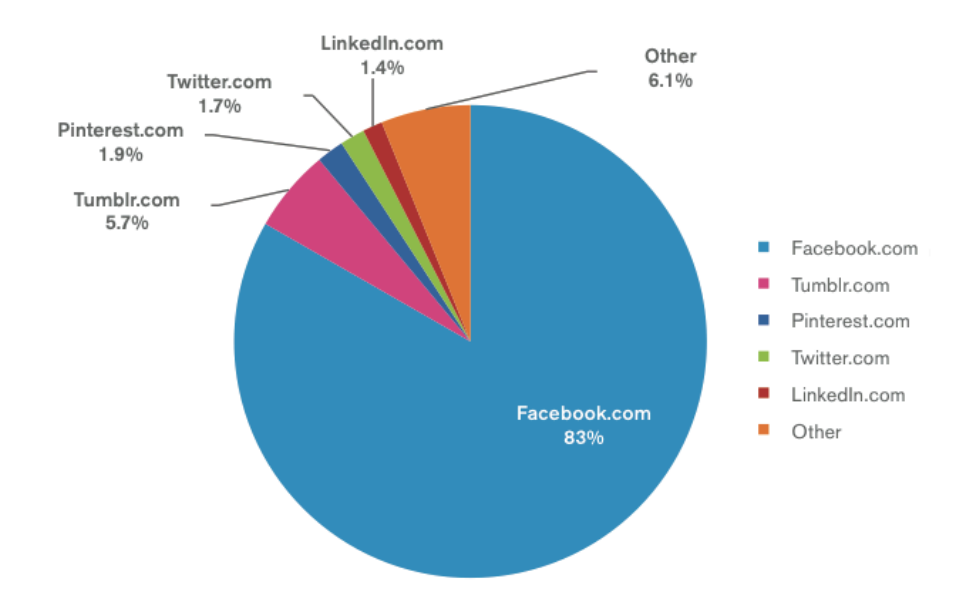

#### **Gráfica 3 Redes Sociales (Ursula Astondoa, 2013)**

Ante estos datos, sería aconsejable, empezar nuestro posicionamiento en la red social de Facebook, ya que ésta, conecta a más de mil millones de usuario en todo el mundo.

Facebook tenía 17 millones de usuarios en España en 2012**.** Actualmente la cifra ronda entorno a los 18 millones de usuarios (El Mundo, 2013) Destacar que Tuenti ha perdido un millón de usuarios activos, bajando hasta los 9,6 millones. Por el contrario, vemos que Twitter ya alcanza los 5,6 millones y LinkedIn los 2,7 millones**.** Esto señala que ambas habrían crecido en más de un millón de usuarios durante 2012.

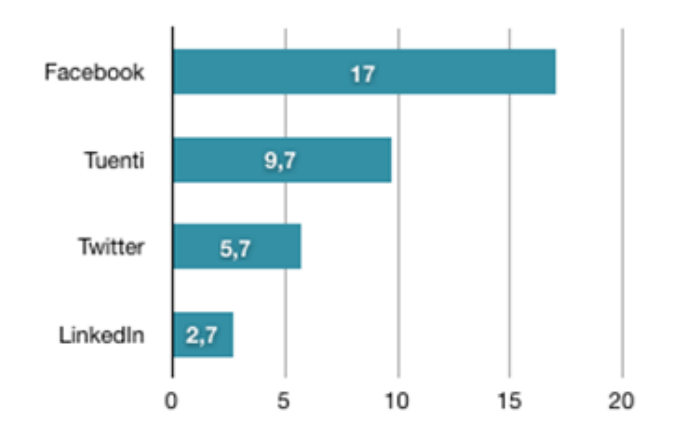

**Gráfica 4 Usuarios Redes sociales en 2012 (Plaza, 2013)**

#### **5 OPTIMIZAR SU PÁGINA WEB**

Una vez creada su página web, es necesario que se asegure que ésta funciona como queremos, por lo que debemos pasar a la optimización y de esta forma podremos sacarle el máximo partido a nuestro sitio web. A continuación veamos una serie de puntos en los que debemos invertir tiempo y esfuerzo, de cara a mejorar nuestra posición en la web.

# **5.1 CREAR TITULOS DE PÁGINAS ÚNICOS Y PRECISOS**

El título de una página será lo primero que vean los usuarios cuando realicen una búsqueda, como vemos en la figura 6. Por lo que debe expresas de forma clara y breve el contenido de la página.

Posicionamiento web (SEO), ¿qué es? - Arume www.arumeinformatica.es/dudas/posicionamiento-web-seo/ v Posicionamiento web (SEO) se refiere a las técnicas para que una página web aparezca en las primeras posiciones de los resultados en buscadores para una ...

#### **Figura 6 Título página web (Google, 2014)**

Indica los títulos de las páginas utilizando las etiquetas title: Una etiqueta title tiene la función de indicar, tanto a los usuarios como a los motores de búsqueda, el tema sobre el que trata una página. La etiqueta <title> debe colocarse dentro de la etiqueta <head> en el documento HTML. Lo ideal sería crear un título único para cada página del sitio.

El contenido de la etiqueta title será lo que se muestre en los resultados de búsqueda. Si el documento aparece en una página de resultados de búsqueda, el contenido de la etiqueta title, por lo general, aparece en la primera línea de los resultados.

Las palabras del título aparecerán en negrita si estas son las mismas palabras que escribió el usuario. Esto puede ayudar a los usuarios a reconocer si la página es relevante o no para su búsqueda.

#### **Prácticas recomendadas:**

- Describe con precisión el contenido de la página: Debe evitar un título que no tenga ninguna relación con el contenido de la página, esto confundiría a los usuarios, y el uso de títulos predeterminados o demasiado genéricos como "Sin título" o "Página nueva".
- Crea etiquetas title únicas para cada página: Evita el uso de una única etiqueta title para todas las páginas de su sitio, o para muchas de ellas.
- Usa títulos descriptivos breves: Evita títulos muy largos que no sean útiles para los usuarios y rellenar las etiquetas title con palabras clave innecesarias.

# **5.2 UTILIZA LA METAETIQUETA DESCRIPTIÓN**

La **metaetiqueta "description"** de una página es una forma de proporcionar un resumen sobre el contenido de la página, a Google y a otros motores de búsqueda.

Mientras que el título de una página solo contiene unas pocas palabras precisas y concretas, en la metaetiqueta description usted podrá introducir frases cortas o incluso un párrafo pequeño. El Maestro Web o Webmaster en ingles, es el encargado y responsable de un sitio web. Google, pone a disposición de estos una serie de herramientas que disponen de un apartado muy útil de análisis de contenido, que te informaría de cualquier metaetiqueta description que fuera demasiado corta, larga o bien duplicada (también dispones de esta misma información para las etiquetas <title>). Es un procedimiento a tener en cuenta, ya que las futuras visitas dependerán del trabajo que está realizando ahora. Al igual que la etiqueta <title>, la metaetiqueta description se coloca dentro de la etiqueta <head> en el documento HTML.

# **5.3 MEJORA LA ESTRUCTURA DE LAS URL**

La Uniform Resource Locator, localizador uniforme de recursos en español, (URL) es una dirección que permite acceder a un archivo o recurso, como puede ser páginas htlm, php, asp, etc. (Alegsa, 2014). Vemos un ejemplo en la figura 7.

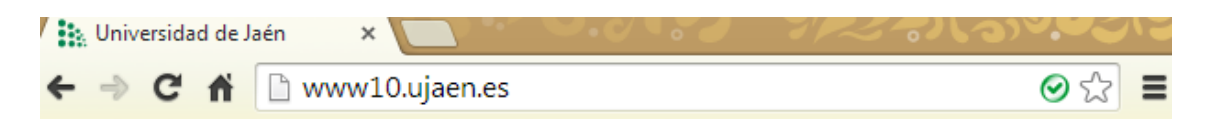

#### **Figura 7 Ejemplo URL**

**URL sencillas sugieren el contenido de la página.** Debemos crear categorías descriptivas y nombres de archivo para los documentos de su sitio web, ya que estos nos ayudarán a mantener nuestro sitio web organizado y facilitará el rastreo de todos los documentos a los motores de búsqueda. Además, sería aconsejable crear URL más sencillas de enlazar, los usuarios que visitan su sitio pueden sentirse intimidados por URL muy largas y raras, con pocas palabras reconocibles.

Las URL de este tipo pueden ser confusas. Sería complicado para los usuarios, repetir la URL de memoria o enlazarla. A modo de ejemplo, no es lo mismo intentar recordar esta URL, http://www.facebook.com/viajesruzcom que esta otra http://www.facebook.com- /pages/mipagina/60084577452142147741.

Esto puede inducir a que los usuarios crean que parte de la URL no es necesario, sobre todo si contiene muchos parámetros irreconocibles  $(\$, *, \sim, \neg)$ . Podrían dejar fuera una parte, rompiendo así el enlace.

Algunos usuarios podrían enlazar a su página utilizando la dirección URL de la página como texto ancla. Si la URL contiene palabras relevantes, se proporciona a los usuarios y a los motores de búsqueda información adicional sobre la página más allá del que daría un ID de sesión o un nombre de parámetro.

**Las URL se muestran en los resultados de búsqueda,** como podemos observar en la figura 8. Recuerde que la URL del documento se muestra como parte de un resultado de búsqueda en Google, después del título del documento y del fragmento descriptivo. Al igual que el título y el fragmento, las palabras en la URL del resultado de búsqueda aparecerán en negrita si coinciden con la consulta del usuario.

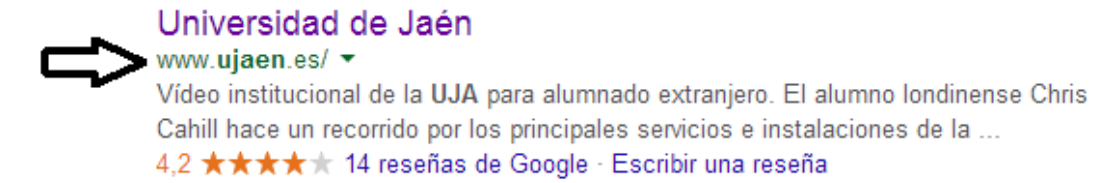

Campus Las Lagunillas, s/n, 23071 Jaén 953 21 21 21

#### Intranet

Docencia Virtual - Campus Virtual -Secretaría Virtual - ...

#### Selectividad

Selectividad. La normativa aplicable no permite el acceso ...

#### **Figura 8 URL en resultados de búsquedas (Google, 2014)**

Google es bueno rastreando todo tipo de estructuras de URL, incluso si son muy complejas, pero crear URL lo más simple posible, facilitará el trabajo tanto para los usuarios como para los motores de búsqueda. Algunos webmasters reescriben las URL dinámicas como URL estáticas. Esto es un procedimiento avanzado y, si se hace incorrectamente, podría causar problemas con el rastreo de su sitio.

#### **Prácticas recomendadas:**

- Utiliza palabras en las URL: Evita URL largas con parámetros y números de identificación de sesión innecesarios, nombres genéricos como "pagina1.html" y el uso excesivo de palabras clave como "béisbol-cromos-beisbol-cromobéisbolcromos.htm". Sé lo más concreto posible, para que su página aparezca en primer lugar.
- Crea una estructura de directorios simple: Evita anidar subdirectorios como ".../ dir1/dir2/dir3/dir4/dir5/dir6 /pagina.html" y nombres de directorios sin relación alguna con el contenido.
- Proporciona una versión de la URL para llegar a un documento: Evita que páginas desde subdominios y desde el directorio raíz accedan al mismo contenido (por ejemplo, "dominio.com/pagina.htm" y "sub.dominio. com/pagina.htm") y utilizar mayúsculas innecesarias en las URL (muchos usuarios esperan URL en minúsculas y las recuerdan mejor).

#### **5.4 FACILITA LA NAVEGACIÓN EN SU SITIO.**

La navegabilidad de un sitio web es un factor importante ya que ésta ayuda a los usuarios a encontrar rápidamente el contenido que desean. Además, puede ayudar a los motores de búsqueda a entender cuál es el contenido que los webmasters piensan qué es importante. Y aunque los resultados de búsqueda de Google se ofrecen a nivel de página, a Google además le gusta saber el papel que juega una página dentro de un sitio web.

#### **Planifica la navegación basándote en la página de inicio**

Todos los sitios web tienen una página principal o una página raíz, que es la que normalmente más se visita de un sitio web, es el punto de partida para muchos usuarios y el resultado de búsquedas menos específicas. Si un usuario busca agencias de viajes en google, lo normal es que aparezcan las páginas principales de las agencias, y no un subapartado de éstas.

A menos que su sitio tenga sólo unas cuantas páginas, deberías pensar en cómo los usuarios irán de la página general (su página raíz) a otra página que aloja un contenido más específico.

# **Asegúrate de utilizar los enlaces de navegación**

Los enlaces de navegación son una línea de enlaces internos ubicados en la parte superior o inferior y que permite a los usuarios ir a secciones visitadas con anterioridad o a la página de inicio. Estos enlaces facilitan la navegación y evitan que el usuario tenga que volver a realizar la búsqueda en el navegador, (o utilizar "atrás") para volver a la página de inicio. Muchas de estas líneas tienen la página más general (normalmente la página de inicio) en primera posición y las secciones más específicas a la derecha.

#### **Deja abierta la posibilidad de que una parte de la URL pueda ser eliminada**

Piensa lo que puede ocurrir cuando un usuario quita parte de una de sus URL. Algunos usuarios podrían navegar por su sitio web de formas muy raras y deberías anticiparte a esto. Por ejemplo, en lugar de usar los enlaces de navegación de la página, un usuario podría quitar parte de una URL. Nos referimos a cuando un usuario copia y pega directamente una URL en el buscador, si quiere acceder a un contenido más general, su url debe ofrecer la posibilidad de ser modificada. Su sitio web debe de estar preparado para mostrar el contenido cuando se elimine parte de la URL en vez de ofrecer un error 404 "página no encontrada"

# **Crea dos mapas del sitio: uno para los usuarios y otro para los motores de búsqueda.**

Un mapa del sitio es una página normal y corriente de nuestro sitio web en el que se muestra su estructura, y que normalmente consiste en una lista jerárquica de las páginas que lo conforman. La figura 9 nos muestra el mapa del sitio de Humántica.

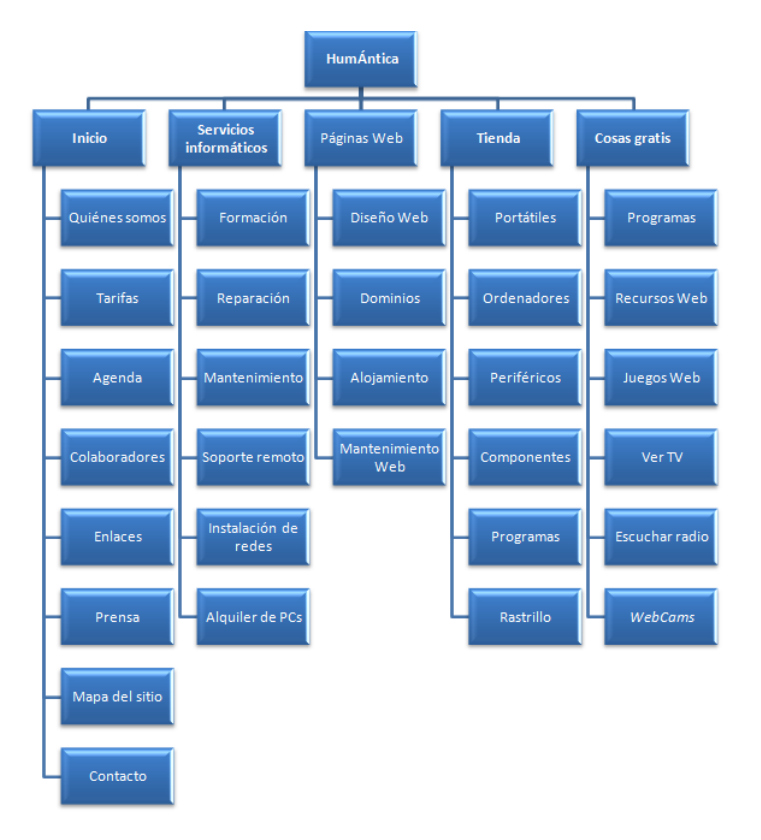

**Figura 9 Mapa de sitio (Humantica, 2014)**

Puede que los usuarios visiten esta página si no pueden encontrar alguna página determinada de nuestro sitio web, aunque puede que los motores de búsqueda también visiten esta página para una mejor indexación de las páginas del mismo. Esta página se crea principalmente para los usuarios.

#### **Prácticas recomendadas:**

- Crea una jerarquía que fluya de forma natural: Evita crear enlaces de navegación complicados, por ejemplo, enlazando cada una de las páginas web de su sitio con el resto y estructurar demasiado el contenido.
- Usa texto para la barra de navegación: Evita una barra de navegación que contenga únicamente menús desplegables, imágenes y animaciones.
- Añade un mapa del sitio HTML al sitio web y usa un archivo sitemap XML: Evite que su mapa del sitio HTML se quede obsoleto con enlaces rotos (enlaces cuyo contenido ya no puede ser consultado en internet) y crear un mapa del sitio

HTML que simplemente sea un listado de páginas sin organización, en lugar de eso estructúralas por tema.

- Crea una página 404 útil: Estas son las típicas páginas de error. Evite que sus páginas 404 sean indexadas por los motores de búsqueda, asegúrese de que su servidor web esté configurado para dar un código 404 HTTP cuando se pidan páginas que no existen, ofrecer solo mensajes vagos como "No encontrado", "404" o ni siquiera un 404 y usar un diseño para sus páginas 404 que no sea coherente con el diseño de su sitio web.

# **5.5 OPTIMIZA EL USO DE IMÁGENES**

#### **Utiliza el atributo "alt" para ofrecer información sobre las imágenes**

Las imágenes, aunque puedan parecer una parte sencilla de su sitio web, pueden llegar a ser muy complejas, y es factible su optimización. Todas las imágenes pueden tener un nombre de archivo definido y un atributo "alt", de los cuales podemos aprovecharnos. El atributo "alt" le permite especificar texto que puede aparecer en lugar de la imagen, si ésta no puede mostrarse por la razón que sea.

¿Por qué utilizar este atributo? Si un usuario está viendo su página web con un navegador que no es compatible con las imágenes, o está utilizando tecnologías alternativas, como un lector de pantalla, el contenido del atributo "alt" ofrecerá información sobre la imagen.

Por último, optimizar el nombre de archivo de sus imágenes y el texto en "alt" hace más sencillo entender sus imágenes para proyectos de búsqueda de imágenes como Búsqueda de imágenes de Google.

# **Guarda los archivos en directorios especializados y trabaja con ellos utilizando formatos de archivos estándar**

En lugar de tener archivos de imágenes guardados en diferentes directorios y subdirectorios de su dominio, plantéate reagrupar sus imágenes en un único directorio (por ejemplo, empresadeprueba.com/imagenes/). Esto simplifica la ruta de sus imágenes.

Un consejo, sería usar formatos de archivos para las imágenes que estén ampliamente aceptados. La mayoría de navegadores soportan los formatos de imágenes JPEG, GIF, PNG y BMP. Es además una buena idea que la extensión que aparece en el nombre de sus archivos coincida con el tipo del mismo.

#### **Prácticas recomendadas**

- Ofrece un archivo Sitemap de imágenes: Un archivo Sitemap de imágenes puede ofrecer a Googlebot, el robot de búsqueda de Google, más información sobre las imágenes que se encuentran en su sitio web. La estructura es similar al archivo de Sitemap XML de sus páginas web. (Google, 2011)

# **5.6 ADAPTE SU WEB PARA DISPOSITIVOS MOVILES**

Cada día hay más gente que navega por Internet desde sus dispositivos móviles. La pantalla de un 'smartphone' o de una tableta es más pequeña que la de un ordenador, por lo que es importante adaptar su web a estas resoluciones. Existen herramientas comerciales como Webmaker Unlimited o Marketing Pro, que pueden ayudarnos a la hora de adaptar nuestra web para dispositivos móviles.

Los dispositivos móviles tienen unas características que hacen que la navegación sea distinta:

- Se usan los dedos, no el ratón. Hacen falta botones grandes y visibles.
- Algunos elementos no funcionan bien en el móvil, como por ejemplo los menús desplegables. Tienes que adaptarlos.
- Las conexiones de datos no son tan rápidas como el ADSL de su casa. Sus páginas no puedes ser muy pesadas.
- La pantalla es pequeña. Es importante que se puedan leer bien los textos.

# **Configure su web móvil con Webmaker:**

Webmaker es una herramienta de pago que nos permite diseñar nuestra página web. El siguiente enlace nos muestra los pasos a seguir para la creación de una cuenta, http://www.arsys.es/crear-web/webmaker

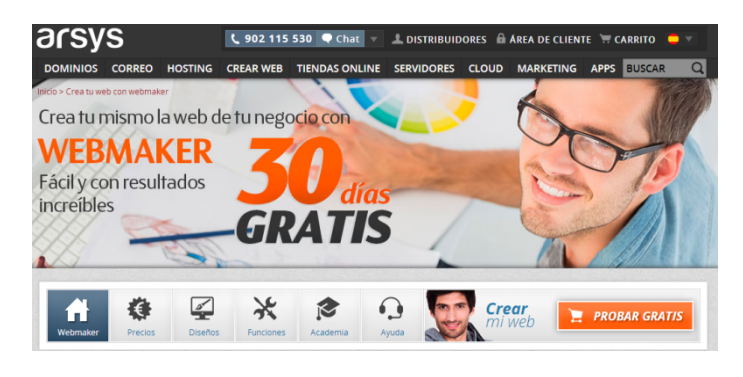

**Figura 10 Webmaker (Webmaker, 2014)**

Con Webmaker podrá adaptar su página para dispositivos móviles de forma fácil. Es un proceso automático en el que usted decide qué secciones se muestran y cuáles no. Sigua los siguientes pasos:

- Accede al panel de Webmaker y haz clic en 'Sitio Web', dentro de la sección 'Configuración'.
- Accede ahora al apartado 'Opciones Generales' y haz clic en 'Publicar mi sitio web como una versión de smartphone optimizada, además de mi sitio web de escritorio estándar'.

A partir de aquí puedes decidir qué secciones de su web estarán disponibles desde un dispositivo móvil. También puedes elegir la plantilla móvil de su web. Cuando haya terminado haz clic en publicar y listo. Acceda a su página desde un 'smartphone' o tableta y observa el resultado.

Para hacer que la versión móvil de su web sea aún más accesible presta especial atención a la página de inicio. Incluye iconos de acceso directo a todas las secciones y funciones de su página. Puedes hacer esto a través de Webmaker. Sigue los siguientes pasos:

- Accede al panel de Webmaker y haz clic en 'Sitio web', en la categoría 'Configuración'.
- Ahora pulsa en la opción 'Página inicio móvil'. Desde aquí puedes elegir y configurar los accesos directos a las herramientas que tú quieras.

Es muy efectivo vincular algunas de estas funciones a las propias funcionalidades de su dispositivo móvil. (Practicopedia, 2013)

# **6 ¿QUÉ ES UN BLOG? Y ¿CÓMO OPTIMIZALO?**

Un blog es una publicación online, con historias publicadas asiduamente y que son presentadas en orden cronológico (últimas publicaciones aparecerán en primer lugar). Es muy habitual que disponga de una lista de enlaces a otros blogs, lo que es interesante a la hora de darse a conocer entre los usuarios de internet; una forma de publicidad reciproca entre blogs. También disponen de un sistema de comentarios, que permite a los lectores, establecer comunicación con el autor del blog o entre otros lectores, este es un método muy eficaz, para conocer las opiniones de nuestros lectores. (Weblogs S.L.)

Es una herramienta muy atractiva para nuestra empresa, ya que nos permitirá dar a conocer nuestros productos y conocer las opiniones de los usuarios de forma inmediata. Hay que recalcar la importancia de que un blog no funcionará si no lo mantenemos actualizado de una forma periódica.

#### **6.1 PARTICULARIDADES DE LOS BLOG**

Los blogs presentan ciertas especificaciones que pueden ser utilizadas para optimizar el posicionamiento de nuestra web, por ejemplo:

- 1. Coloque sus fuentes Really Simple Syndication (RSS) en un lugar visible, estas permiten el intercambio de información actualizada a nuestros usuarios.
- 2. Facilite la inscripción a sus fuentes RSS utilizando los iconos habituales.
- 3. Tenga en cuenta las etiquetas <link> para sus fuentes RSS.
- 4. Inserte un número suficiente de artículos en sus fuentes RSS.
- 5. Dé a conocer su blog entre los otros blogs, utilizando el boca a boca electrónico o dejando comentarios en otros blogs.
- 6. Proponga tags y herramientas de votación, esto puede aumentar el tráfico de su blog, (Prat, Posicionamiento de su sitio web en google y otros buscadores., 2009)

#### **6.2 OPTIMIZACIÓN PARA EL POSICIONAMIENTO WEB**

Tenga en cuenta, que todo lo visto para el posicionamiento en web, es aplicable a los blogs. La calidad del contenido es una parte fundamental, ya que si nuestro producto no es de calidad, no despertará el interés de los usuarios y esto se traducirá en menos visitas a nuestro blogs. No se olvide de:

- 1. **Elegir un buen título para sus artículos.** Tenga en cuenta que el título debe llamar a la lectura del artículo.
- 2. **Resaltar las palabras clave en negrita.** Es una idea fundamental, sobre todo a la hora de releer el artículo, ya que estas nos llevarán de manera inmediata al contenido que deseamos buscar.
- 3. **Utilizar estilos de encabezados.** Consulte otros blogs, vea qué tipo y forma de encabezados utiliza, y desarrolle el suyo propio.
- 4. **Escoger bien sus URL:** éstas deberán ser explícitas.
- 5. **No utilizar técnicas de spamdexing.** Resultan molestas y pueden desprestigiar nuestro producto.

# **6.3 OPTIMIZAR UN BLOG PARA DISPOSITIVOS MOVILES.**

Hoy en día, lo más habitual es conectar la tablet o el Smartphone a internet, bien sea por wifi o a través de una tarifa de datos. El acceso con estos dispositivos móviles nos plantea el problema de adaptar nuestro sitio web y someterlo a ciertas restricciones técnicas y ergonómicas. El contenido de un sitio web móvil, deberá ser diferente al que podamos encontrar en una web tradicional. Debemos considerar unos consejos para su creación:

- Los textos deben ser cortos y concisos.
- No utilice pop-ups.
- Fije el tamaño de su contenido en 120 píxeles.
- Optimice la navegación y la ergonomía.

Existen varias herramientas que nos facilitarán una posición adecuada en buscadores y directorios específicos para móviles. SitiosWap.com, es un directorio que propone un número limitado de sitios web. Para solicitar la indexación en esta herramienta, debe dirigirse a http://wap.sitioswap.com/dar-de-alta.php y enviar una solicitud de alta en el directorio. Indexar consiste en agregar una página a la lista de resultados de un buscador, sin importar su formato. (Jonathan, 2009)

La indexación puede dividirse en las siguientes etapas:

- 1. Elección de las herramientas y del tipo de alta.
- 2. Solicitud de indexación.
- 3. Optimización de la solicitud.
- 4. Seguimiento de la solicitud de indexación.

La mayoría de los buscadores web más populares, ya tienen su versión para dispositivos móviles, por ejemplo googlemobile y bingmobile.

La web móvil representa actualmente un 10% del tráfico, y este porcentaje aumenta diariamente. (Prat, SEO Posicionamiento de su sitio Web en google y otros buscadores., 2013)

# **7 IMPORTANCIA DE LA PRESENCIA EN REDES SOCIALES**

En la actualidad las redes sociales abarcan a millones de usuarios. Facebook, twitter, linkedln, etc, reciben millones de visitas diariamente, por lo que surge una oportunidad de publicitar nuestros productos a través de esta plataforma.

# **7.1 CREACIÓN DE PERFILES EN REDES SOCIALES**

La creación de perfiles en las diferentes redes sociales, se realiza de forma casi intuitiva, a continuación veremos algunos ejemplo en las principales redes sociales y al final un caso real de posicionamiento en la web, a través de la red social Facebook.

#### **7.1.1 TWITTER**

Twitter es una herramienta de microblogs, que le permite enviar mensajes cortos (140 caracteres) a sus contactos. Existe una evolución importante a corto plazo, y es que twitter, va a asignar a los tweets una nota en función de su relevancia, y podrá ser una de las siguientes: none, low, médium y high value.

El objetivo no es más que luchar contra el spam y la publicidad disfrazada. Sin embargo, en mi opinión, este sistema de calificación de tweets, servirá como fuente de ingresos, es decir, antes todos los tweets eran iguales y con esta nueva reforma, existirá la posibilidad de filtrar que tweets quieres ver y cuáles no. Y por supuesto, Twitter tendrá libertad para vender la calificación que tengan nuestros tweets, sabiendo que una buena calificación supondrá más tráfico.

Para crear una cuenta, basta con ir a https://twitter.com/ y seguir estas instrucciones:

- Elija un nombre de usuario, este puede ser su nombre de empresa.
- Complete el campo Name, que será usado por google, este será el titúlo de su cuenta.
- Inserte una descripción de 160 caracteres, de esta forma será posible identificar su actividad. No olvide añadir aquí las palabras clave.
- En último lugar, personalice su cuenta con logotipos o imágenes de su empresa (productos por ejemplo). (Prat, SEO Posicionamiento de su sitio Web en google y otros buscadores., 2013)

#### **7.1.2 GOOGLE ADS**

El funcionamiento de google AdWords es muy sencillo, consiste en publicar un anuncio en google, desde el momento que los clientes busquen su producto en google, podrán ver su anuncio.

Aunque la novedad de este sistema, es que solo pagarás cuando un cliente haga click en su anuncio para ver su producto, o cuando alguien le llame. Puedes ajustar, cuando dinero quieres invertir en esta herramienta, así tendrás controlados los gastos y no habrá sorpresas inesperadas.

Para su registro, solo tiene que acudir a la siguiente dirección https://adwords.google.com/um/Welcome/Home?a=1&hl=es\_ES&sourceid=awo&subid  $=$ ww-ns-g-awhp\_nelsontest3\_p&clickid=sn-1x-og-es-0613&sf=og#ab y seguir los pasos. Se le exigirán datos como un correo electrónico, la URL de su sitio web y un número de cuenta.

#### **7.1.3 BLOGGER**

Blogger forma parte de la familia Google, así que simplemente teniendo una cuenta gmail, podrás acceder a esta herramienta. Los pasos para registrarse son muy básicos y no será necesario detallarlos.

#### **7.1.4 LINKEDLN**

Linkedlyn, es un sitio web orientado a los negocios, pone en contacto a profesionales y nos permite crear un perfil empresarial.

Para comenzar el registro, debe entrar en https://es.linkedin.com/, y completar el formulario que nos exige unos datos mínimos, (nombre, apellidos, dirección de correo electrónico, y establecer una contraseña)

# **7.1.5 CASO DE ESTUDIO REAL**

La creación de un perfil en la red social Facebook, no presentara mayor complicación que la sus competidores anteriores. Me gustaría señalar, que debemos diferenciar entre crear un perfil, y crear una página en Facebook. Una página de Facebook, nos ofrece gran cantidad de herramientas gratuitas (estadísticas, mediciones, alcance, etc.). Por el contrario, con un perfil no tendremos acceso a esta clase de herramientas.

Dicho esto, existen multitud de tutoriales sobre la creación de páginas en facebook:

- Cómo Crear una página empresarial en Facebook: https://www.youtube.com/watch?v=q4E1h8A0AQM
- Razones para separar el perfil personal y el profesional: https://www.youtube.com/watch?v=DW4XgzuNVWg
- Estrategias de marketing en Facebook: https://www.youtube.com/watch?v=vbDd6wKarO0
- Como usar Facebook para su empresa: https://www.youtube.com/watch?v=KojcVz1qNfM

No debe olvidar, crear vínculos desde facebook hasta su página web y viceversa, esto aumentará el tráfico de su sitio web.

Este es el aspecto que tiene actualmente la página en Facebook de la empresa "Viajes Ruz".

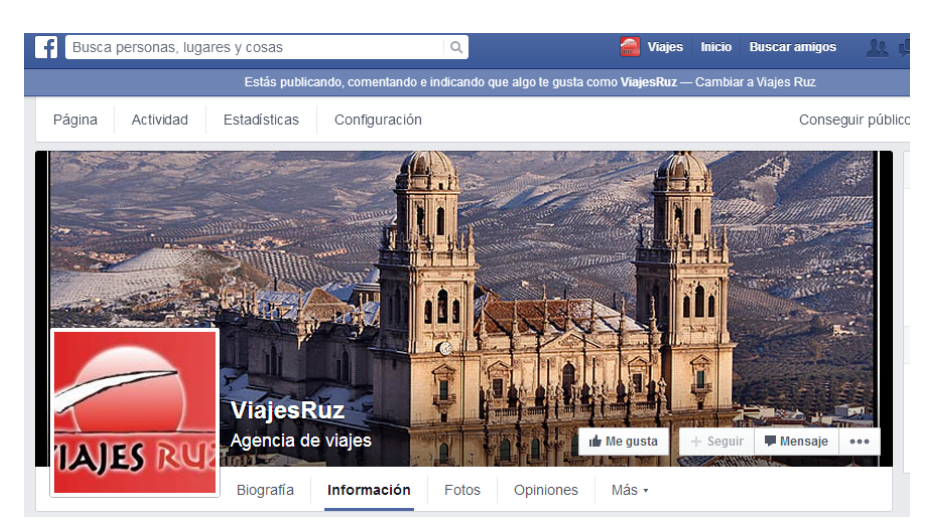

# **Figura 11 Página Viajes Ruz**

Existen varias herramientas, que le permitirán conocer el alcance de su publicación. El sitio web Agorapulse nos da acceso a estadísticas de facebook en tiempo real y nos

permite moderar nuestro muro. De esta forma obtendremos una primera visión sobre la calidad de nuestro sitio web. Existe una versión de prueba muy interesante, pero por motivos de no utilizar datos reales de la empresa en cuestión, no la llevaré a cabo. La figura 12, nos muestra un ejemplo de las estadísticas que podemos encontrar en esta herramienta.

| $($ Logout $)$ $\bullet$ $\bullet$ $\bullet$ $\bullet$ $\bullet$<br>My Facebook page |                      |               |               |               |  |  |  |  |
|--------------------------------------------------------------------------------------|----------------------|---------------|---------------|---------------|--|--|--|--|
| <b>EDIT</b>                                                                          | <b>Louis Vuitton</b> | Dior<br>Dior  | Gucci         | <b>CHANEL</b> |  |  |  |  |
| Fans ?                                                                               | 10,088,456           | 9,808,897     | 9,394,102     | 7,341,418     |  |  |  |  |
|                                                                                      | 13407.0/day          | 19395.7/day   | 5905.0/day    | 4730.7/day    |  |  |  |  |
| <b>Talking about</b>                                                                 | 417,691              | 459,041       | 148,356       | 204,756       |  |  |  |  |
| this $7$                                                                             | 4.14% of fans        | 4.68% of fans | 1.58% of fans | 2.79% of fans |  |  |  |  |
| <b>Fan posts</b>                                                                     | Ω                    | O             | O             | 0             |  |  |  |  |
|                                                                                      | $0.0$ /day           | $0.0$ /day    | $0.0$ /day    | $0.0$ /day    |  |  |  |  |
| Page posts                                                                           | 18                   | 24            | 21            | 14            |  |  |  |  |
|                                                                                      | $0.8$ /day           | $0.9$ /day    | $1.1$ /day    | $0.7$ /day    |  |  |  |  |
| Interactions ?                                                                       | 446,525              | 1,238,070     | 436,611       | 190,190       |  |  |  |  |
|                                                                                      | 24,806.9/post        | 51,586.3/post | 20,791.0/post | 13,585.0/post |  |  |  |  |
| Engagement ?                                                                         | 4.43%                | 12.62%        | 4.65%         | 2.59%         |  |  |  |  |
|                                                                                      | 0.25%/post           | $0.53%$ /post | $0.22%$ /post | $0.19%$ /post |  |  |  |  |

**Figura 12 Ejemplo AgoraPulse (Agora Pulse, 2014)**

Otra herramienta interesante y en la misma línea que la anterior, sería http://barometer.agorapulse.com/. Ésta nos permite medir y comparar las cifras sobre:

- Los seguidores a los que les llegan sus publicaciones.
- Los usuarios que interactúan con la página.
- Los fans que hablan de su página.
- Las personas a las que les llega la publicación compartida entre los usuarios.

Aunque todas estas herramientas ofrecen mucha información, facebook, de forma gratuita y sin tener que compartir sus datos con nadie más, también ofrece datos y estadísticas muy interesantes. (Prat, SEO Posicionamiento de su sitio Web en google y otros buscadores., 2013) Observemos algunas de ellas:

- Podemos ver la evolución, desde la creación de la página de Viajes Ruz, de personas que han señalado que "les gusta" la página y que reciben diariamente noticias sobre ella. Arrastrando el ratón en la gráfica (en la página de facebook) usted puede ver cuántos "Me gusta acumulados hay en un día concreto, como se aprecia en la figura 13.

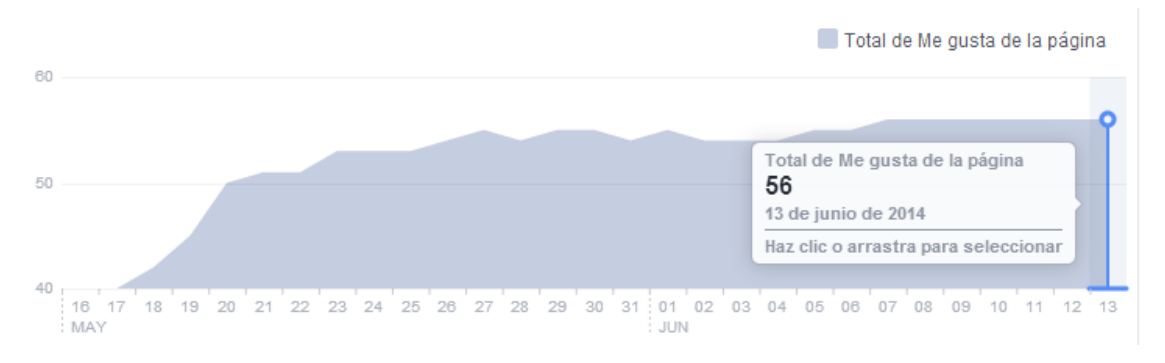

# **Figura 13 Total de "Me gusta"**

- Facebook, también nos detalla la cantidad de usuarios que han señalado que ya no les gusta, así como la cantidad de "Me gusta" que has tenido mediante pago. Véase la figura 14.

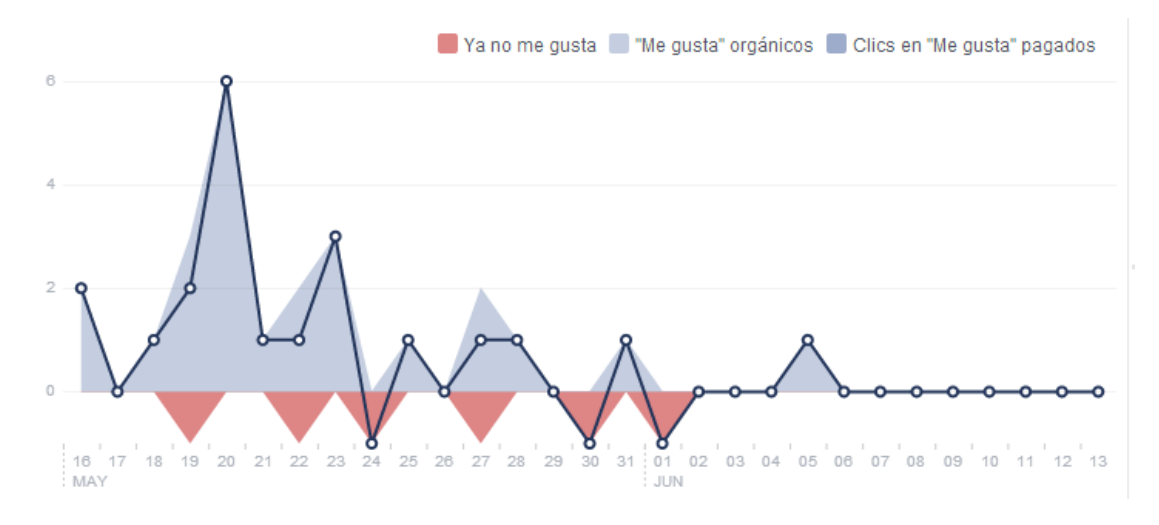

# **Figura 14 "Ya no me gusta"**

La figura 15, nos muestra información relacionada con desde donde se han obtenido esos "me gusta".

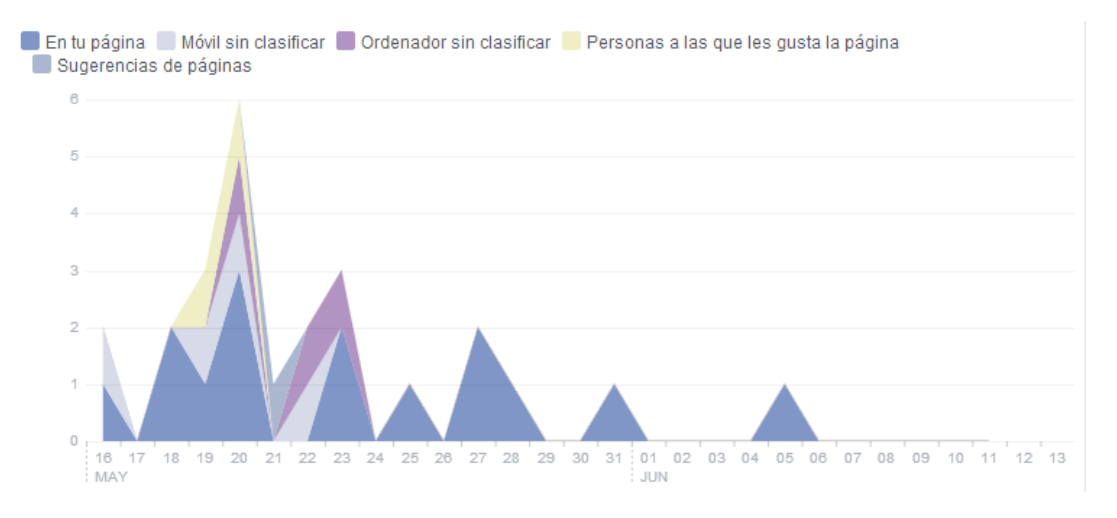

**Figura 15 Obtención de "Me gusta"**

- Entre otros datos de interés, también puede conocer el alcance que han tenido sus publicaciones, es decir, cuantas personas vieron sus publicaciones. Esta cifra recoge a usuarios que aún no habiendo señalado que les gusta su página, a través de otras personas han podido ver su publicación. Véase la figura 16.

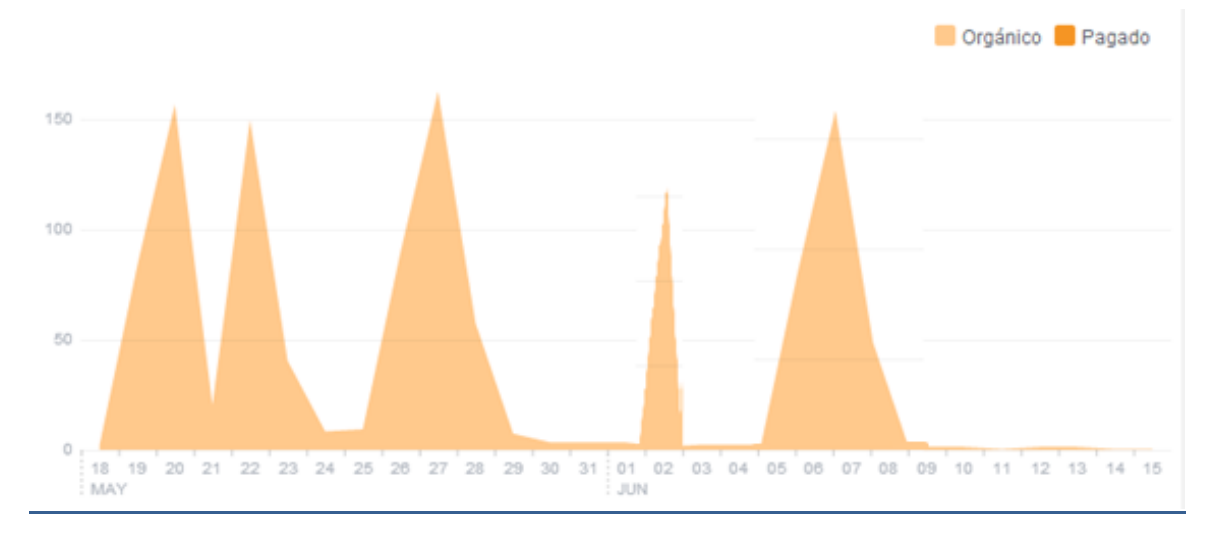

#### **Figura 16 Alcance de la publicación**

La figura 17, le ofrece información acerca de las veces que han sido compartidas sus publicaciones, los comentarios que han recibido y se muestra en contraste con la cantidad de "Me gusta" recibidos.

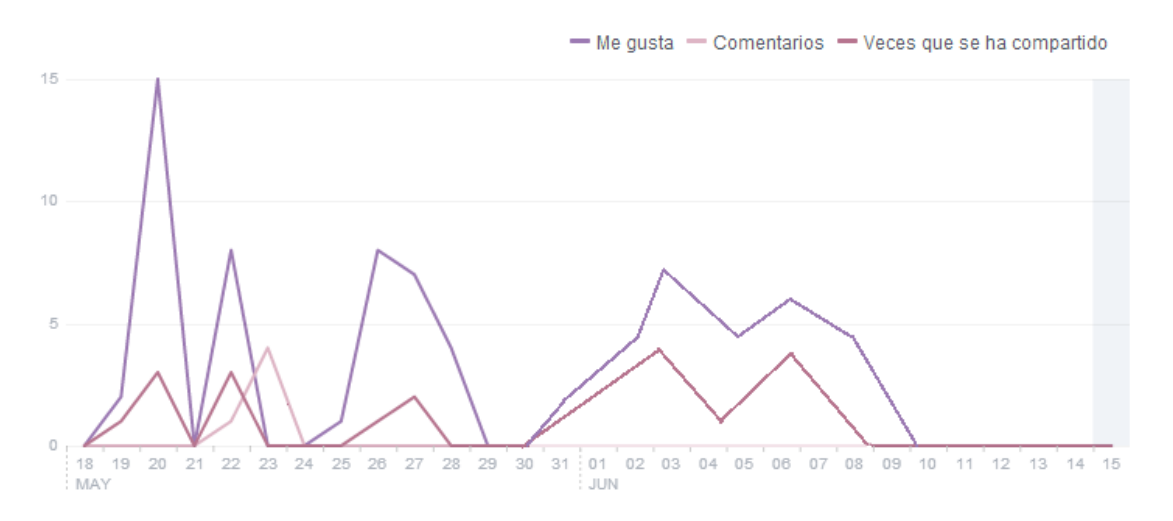

#### **Figura 17 "Me gusta", comentarios y compartidos**

Me gustaría señalar en este apartado, que lo más importante no es la cantidad de "me gusta" que tenga una página, sino las veces que es compartida. Si su página, es compartida un número limitado de veces, no debe preocuparse, compare estas cifras con la gráfica de alcance. De este modo verá si su página es eficiente.

Es importante conocer, la cantidad de personas que visitan su página y facebook, nos ofrece una gráfica con el detalle diario y con qué es lo que ven los usuarios cuando están dentro de nuestra página, véase la figura 18. Eso nos permitiría dar énfasis a partes que podamos observar que tienen cierto déficit de visitas, para incrementar dicho número.

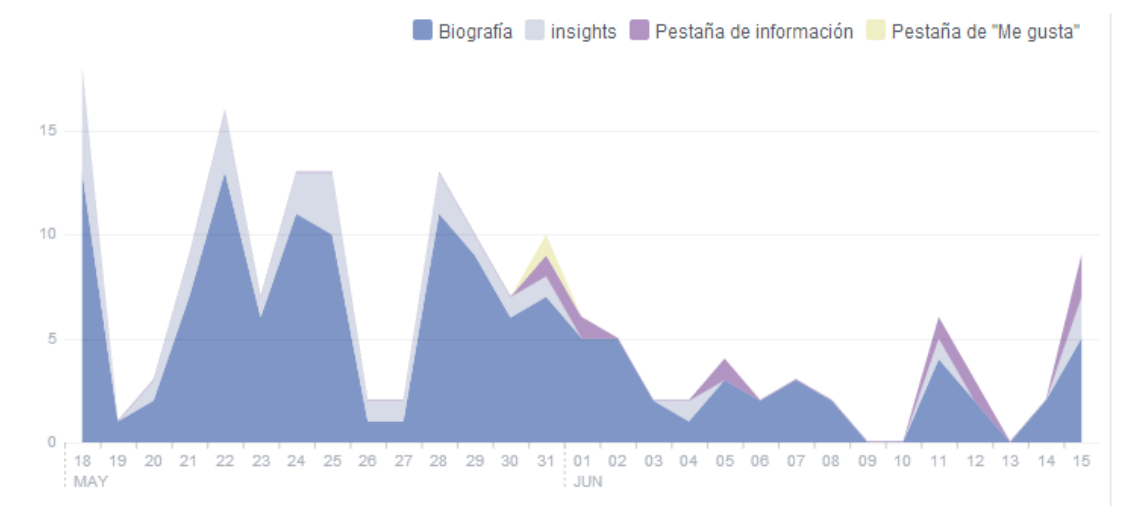

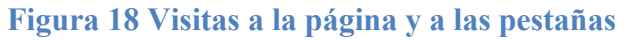

Facebook, también nos ofrece un resumen de todas sus publicaciones, (Figura 19) acompañadas de los datos que hemos comentado anteriormente, alcance, interacción, etc., con la novedad de poder promocionar una publicación en concreto. En esta parte ya se nos exige desembolsar una cantidad para que facebook, promocione nuestra publicación.

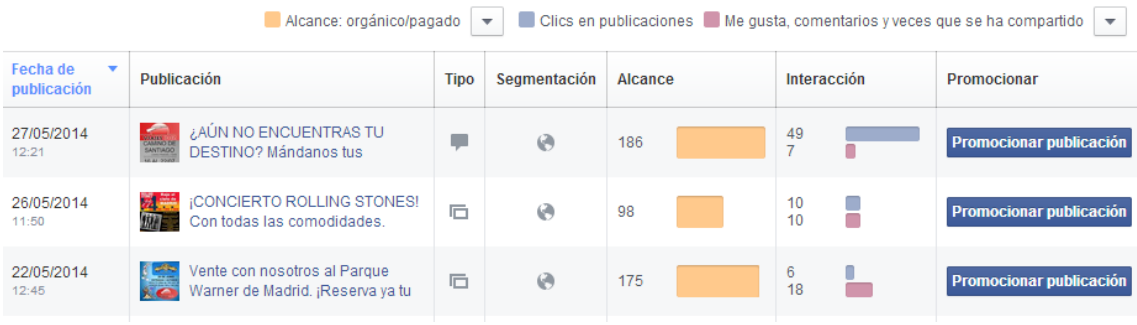

# **Figura 19 Resumen de publicaciones**

La última pestaña de las estadísticas de facebook, le ofrece datos demográficos y por género de los visitantes de su página, y del alcance de la misma (figura 20 y 21). Información que también puede sernos de gran utilidad a la hora de llevar a cabo campañas publicitarias.

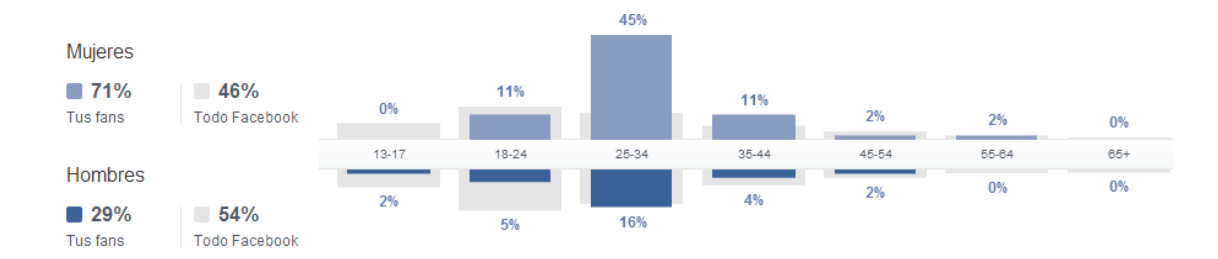

#### **Figura 20 Personas que les gusta nuestra página.**

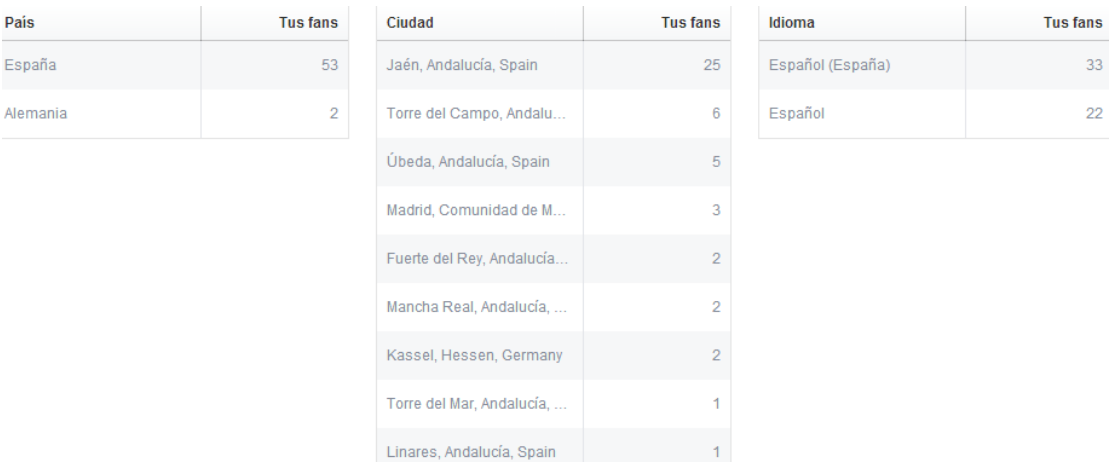

#### **Figura 21 Personas que les gusta nuestra página por localidades**

- Como dato final, y apoyando la reflexión realizada anteriormente, la cantidad de "me gusta" no es un dato excesivamente relevante. Su página de facebook puede que solamente tenga 40 "Me gusta", pero si estas personas que indicaron que les gustaba la página, comparten nuestras publicaciones con sus contactos, podremos llegar a muchos usuarios, que aunque no indicaron "me gusta" en nuestra página, si han visto nuestras publicaciones. Véase la figura 22.

-

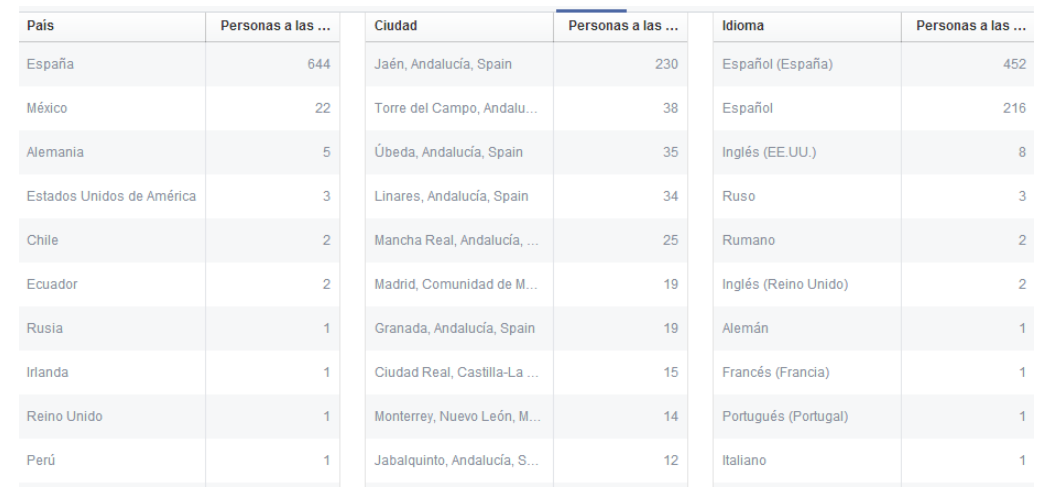

#### **Figura 22 Alcance de sus publicaciones, por localidades**

Todos los datos expuestos anteriormente, se obtienen de las herramientas que nos facilita facebook. Con este servicio, podemos ver la evolución de nuestra página y comprobar, diariamente que nuestro trabajo por posicionarnos en la web a través de facebook da sus frutos.

#### **8 POSICIONAMIENTO WEB**

#### **8.1 REGISTRAR SU SITIO WEB EN LOS BUSCADORES**

Registrar su sitio web en los buscadores, consiste en facilitar nuestra dirección URL a los diferentes buscadores, para que estos muestren nuestra web en los resultados de búsqueda. Es algo fundamental a la hora de conseguir un buen posicionamiento, ya que la gran mayoría de los usuarios utilizan algún buscador para acceder a páginas web.

A continuación, veremos cómo podemos registrar nuestro sitio web en los diferentes buscadores.

En primer lugar, deberá tener en cuenta que si sus páginas no ofrecen un contenido interesante, o no aportan nada nuevo, tendrán pocas probabilidades de estar bien posicionadas en los buscadores y directorios. Por ejemplo usted puede tener:

- Escasas probabilidades en los buscadores porque una página de mala calidad no será muy popular, y no tendrá muchos vínculos (backlinks), o bien estos serán de baja calidad.
- Escasas probabilidades en los directorios porque la indexación es humana, no automatizada: aquí el criterio de calidad del contenido es importantísimo.

Deberá realizar 2 procedimientos para darse de alta en los buscadores:

1. **Alta manual en buscadores:** Consiste en ir a cada buscador y rellenar el formulario de solicitud de indexación. En este formulario deberá facilitar la siguiente información:

-La URL de la página que le gustaría indexar.

-Una dirección de e-mail.

Es preferible realizar un alta manual en los principales buscadores. Debes tener en cuenta una serie de directrices de diseño y contenido, técnicas y de calidad.

2. **Alta automática en buscadores:** Consiste en la indexación de su página, a través de unas herramientas o programas, que solicitarán la indexación de forma automática en varios buscadores a la vez.

Deberá indicar la URL y, en algunos casos, también los buscadores en los que desea indexar su sitio Web. Una vez finalizado esto, el programa de alta automática realizará en su lugar la inscripción en los motores de búsqueda seleccionados.

Puede utilizar el alta automática para inscribirse en los cientos de herramientas de búsqueda que circulan por la Web.

#### **8.1.1 FORMAS DE INDEXAR UN SITIO WEB**

Es preferible inscribir sus páginas en las herramientas más utilizadas por los internautas. Sólo así aumentarán sus probabilidades de generar más tráfico hacia su sitio Web.

#### **1. Herramientas para inscribir una Web.**

Dependerá de los idiomas utilizados en Web. Si su sitio Web está en español, y se dirige exclusivamente a una clientela española o hispanohablante, indéxelo manualmente en las principales herramientas que enumeramos a continuación:

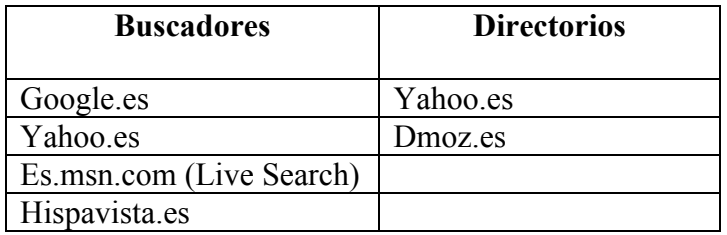

Si su sitio Web está disponible en inglés, y se dirige a una clientela o a un público internacional, incluya en la lista anterior las principales herramientas internacionales:

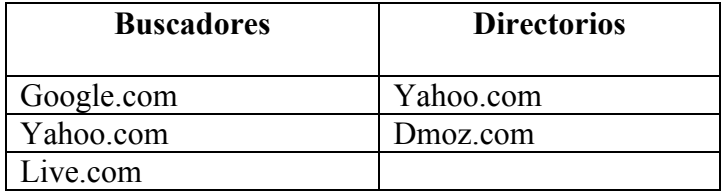

Si ha traducido su sitio Web en varios idiomas, indéxelo también en las principales herramientas de búsqueda de cada idioma utilizado. Por ejemplo, en Yahoo y Google:

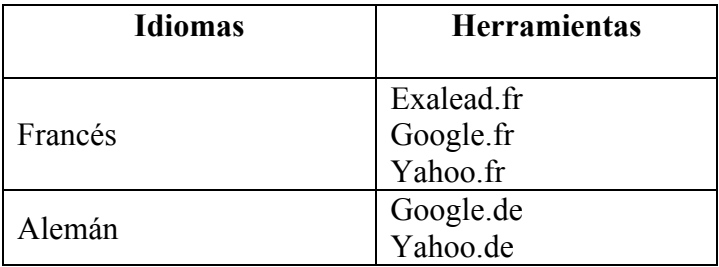

Es muy importante que los usuarios de distintas lenguas, puedan acceder a su página en su idioma de origen. Esta fase está pensada para empresas con presencia internacional, aunque sería interesante que cualquier empresa pueda ofrecer sus productos en varios idiomas, no debe ponerse límites.

# **2. Buscadores y Directorios.**

Deberá indexar su sitio Web en estos dos tipos de herramientas: buscadores y directorios:

- Los buscadores son los más utilizados por los internautas, en especial Google. Éstos generan un tráfico bastante importante, ya que son fáciles de usar y que a partir de una mínima información, pueden mostrar muchos resultados.
- Los directorios también generan tráfico, claro está, pero además la presencia de su sitio Web en determinados directorios puede mejorar su posicionamiento en los buscadores. La inclusión en los directorios es sinónimo de cierta calidad, ya que la indexación no es automática.

Debe recordar inscribir su página en los buscadores y directorios, tanto generalistas como especializados:

- Matemáticamente tendrá mayores probabilidades de ser visto por los internautas.
- Aumentará también la popularidad de sus páginas, al aumentar el número potencial de vínculos que apunten hacia ellas.
- Incrementará igualmente el tráfico de un público específico si inscribe sus sitios Web en directorios especializados.

A continuación veremos algunas listas de buscadores y directorios donde podemos inscribir nuestra web, así como algunas herramientas de medición de estadísticas.

#### **a. Lista de buscadores y directorios**

En los siguientes enlacen, encontrará una lista de herramientas de búsqueda:

- http://www.portal-seo.com/listado-directorios-web.php: pone a su disposición una lista de directorios y abundante información sobre el posicionamiento Web y las herramientas de búsqueda.
- http://www.searchenginecolossus.com: ofrece una lista de herramientas de búsqueda clasificadas por país.

#### **b. Estadísticas de los buscadores**

A continuación, para que le sea más fácil identificar los mejores buscadores o directorios, podemos usar herramientas que nos faciliten cifras y estadísticas. A continuación le damos algunos ejemplos:

- Comscore: www.comscore.com

- Nielsen Netratings: http://www.nielsen-online.com/intlpage.html

Vamos a inscribirnos en los dos directorios más importantes desde el punto de vista del SEO:

- Yahoo! Search: http://es.search.yahoo.com/

- Open Directory Project: http://www.dmoz.org/World/Espa%C3%B1ol/

Registrar su página en los directorios anteriores, mejorará y aumentara su visibilidad en la red.

#### **8.1.2 INSCRIBIR SU SITIO WEB EN GOOGLE.**

Los directorios es algo en lo que no debemos olvidar inscribirnos, pero el pilar fundamental, podría considerarse que son los motores de búsqueda debido a su popularidad y facilidad de uso.

La indexación de sus páginas en los motores de búsqueda es fundamental porque, como hemos visto, éstos acaparan una gran parte del tráfico de las herramientas de búsqueda.

Debido a que es motor de búsqueda más utilizada, describiremos el proceso a seguir en Google.

La indexación en los buscadores está automatizada: un pequeño robot se encargará de llevarla a cabo y calcular la posición que deberá ocupar su página en los resultados, Google tendrá en cuenta numerosos factores, para atender su solicitud de indexación.

Para asegurarse de que no se ha olvidado de nada en la fase de optimización de su sitio Web, consulte la sección sobre la indexación de cada buscador. Encontrará datos y recomendaciones útiles que mejorarán su solicitud de indexación.

Los pasos para llevar a cabo la indexación, serán los siguientes:

#### **1. Verifique sus páginas**:

Compruebe sus páginas una última vez antes de solicitar la indexación en los buscadores:

- Cree vínculos entre sus páginas y compruebe que todas son accesibles mediante un hipervínculo.

Para comprobar los vínculos de su sitio Web, puede utilizar dreamweaver, esta pone a su disposición una función bastante práctica que le facilitará la tarea.

- Inicie Dreamweaver.
- Abra una página de su sitio Web.
- Vaya al menú Archivo Comprobar página.
- De entre las opciones posibles, haga clic en Vínculos, como podemos ver en la figura 23.

| Archivo<br>Edición<br>Ver                                                                                                    | Modificar<br>Insertar                                                                                                    | Formato                                                                                                    |  |  | Comandos Sitio Ventana<br>A |  |
|----------------------------------------------------------------------------------------------------|----------------------------------------------------------------------------------------------------|----------------------------------------------------------------------------------------------------|--|--|-----------------------------|--|
| Nuevo<br>Abrir<br>Examinar en Bridge<br>Abrir reciente<br>Abrir en marco<br>Cerrar<br>Cerrar todos<br>Compartir mi pantalla<br>Guardar<br>Guardar como<br>Guardar todo<br>Guardar en servidor remoto<br>Guardar como plantilla<br>Restituir<br>Imprimir código<br>Importar<br>Exportar<br>Convertir | Ctrl+N<br>$Ctrl + O$<br>Ctrl+Alt+O<br>٠<br>Ctrl+Mayús+O<br>Ctrl+W<br>Ctrl+Mayús+W<br>$CrI + 5$<br>Ctrl+Mayús+S<br>$Ctrl + P$ | <b>Iontext Editing Texto Favoritos</b><br>訮<br>[abc]<br>$T_{\rm pl}$<br>Documents and Settings\operario\Mis documentos\<br>n vivo v Código en vivo Título: Docun<br>varras arna<br>CHUISSE DOCCHEI, IGSCE<br>libero. In eget purus. Vestib<br>id.<br>ger turpis arcu, pellentesque eget,<br>licitudin, molestie id, varius et, :<br>2 < h2<br>amet, consectetuer adipiscing elit.<br>nulla fermentum diam, at nonummy q<br>in, commodo porttitor, felis. Nam<br>and losal existed antel possesso<br>um id, molestie in, commodo j<br>▶ } risus quis ligula. Phasellus tr<br>▶ an sagittis. Etiam leo pede, rh<br>et ipsum et sapien vehicula no |  |  |                             |  |
| Vista previa en el navegador                                                                                                    |                                                                                                    | juam. Sed neque mi, varius eg<br>Compatibilidad con navegadores                                                                                                    |  |  |                             |  |
| Comprobar página<br>Validar                                                                                                    |                                                                                                    | Accesibilidad                                                                                                    |  |  |                             |  |
| Comparar con remotos                                                                                                    |                                                                                                    | Vínculos                                                                                                    |  |  | Mayús+F8                    |  |
| Design Notes                                                                                                    |                                                                                                    |                                                                                                    |  |  |                             |  |
|                                                                                                    |                                                                                                    |                                                                                                    |  |  |                             |  |

**Figura 23 Dreamweaver (LaWebera, 2010)**

Pida a DrearnWeaver que verifique los vínculos de todo el sitio Web. En esta interfaz usted puede consultar la lista de vínculos rotos, así como de vínculos huérfanos, es decir, los vínculos que no llevan a ninguna parte. Y volviendo a las recomendaciones de Google:

- Compruebe su sitio Web, siempre que sea posible, en un navegador de texto, como LYNX, por ejemplo. Si sus páginas tienen problemas con este tipo de navegador, es de esperar que las arañas (spiders) de los buscadores encuentren las mismas dificultades, en ese caso deberá realizar los cambios pertinentes.
- No cree ID de sesión: éstas podrían impedir que los robots rastreen su sitio Web.
- Cree un archivo robots.txt, que no es más que un archivo que dicta unas recomendaciones para que todos los robots de buscadores las cumplan.

Una vez finalizadas todas estas comprobaciones, podrá solicitar al buscador que indexe sus páginas.

# **2. Indexar sus páginas Web en Google.**

Existen dos métodos, más o menos rápidos, para indexar sus páginas Web en Google.

**a. Indexación a través de una página que ya esté indexada**. El primer «método» de indexación consiste en utilizar una página que ya esté indexada en Google. El robot del buscador sigue los vínculos que encuentre; de este modo, podría aterrizar en una de sus páginas, y la indexaría en su base de datos sin que usted no se dé ni cuenta.

Con este método usted espera que Googlebot (el robot de Google) rastree los vínculos que apunten hacia sus páginas a partir de una página externa a su sitio Web.

La ventaja de este método, es que la indexación puede ser muy rápida, pero hay ciertos inconvenientes:

- Es necesario disponer de un vínculo en una página que ya esté indexada.
- Lo ideal es que esta página de partida tenga un buen PageRank. El pagerank es un invento de google que mide numéricamente la importancia de una página web en internet. (Díaz, 2012)

Si este modo de indexación no está a su alcance, utilice el formulario de solicitud.

#### **b. Indexación vía el formulario de solicitud.**

El segundo método consistirá en utilizar el formulario de solicitud de indexación que ofrece Google. Para solicitar la indexación de sus páginas:

- Vaya directamente a la siguiente dirección: http://www.google.es/addurl/?hl=es&continue=/addurl.
- O bien, vaya a la página de inicio de Google y haga clic sucesivamente Google, Envía contenido a Google, Web.
- Luego haga clic en Añada su URL al índice de Google, como podemos ver en la figura 24.

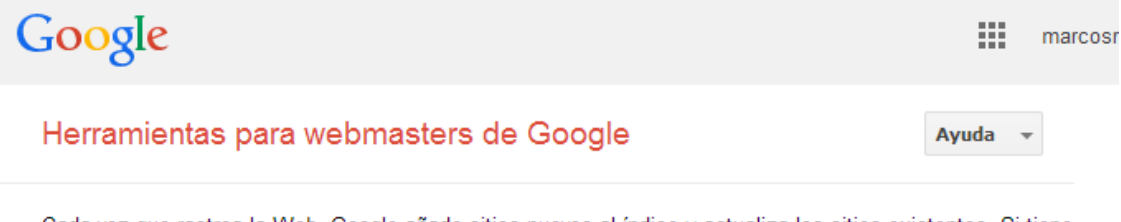

Cada vez que rastrea la Web, Google añade sitios nuevos al índice y actualiza los sitios existentes. Si tiene una nueva URL, comuníquenoslo a través de esta página. No añadimos todas las URL enviadas a nuestro índice y no podemos predecir la fecha en la que las URL aparecerán en el mismo ni garantizar que vayan a aparecer.

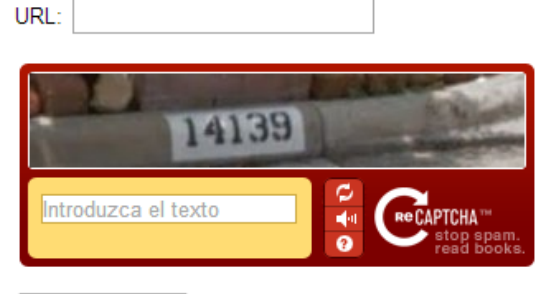

Enviar solicitud

# **Figura 24 Añadir URL (Google, 2014)**

- Introduzca en este formulario la URL de la página que desea indexar; en principio, la página de inicio de su sitio Web.
- También puede añadir un comentario.
- Copie los caracteres que aparecen en el recuadro.
- Haga clic en Añadir URL.

Puede enviar tantas páginas como desee. Sin embargo, esto no sirve de mucho. No recibirá ninguna respuesta formal a su solicitud. Vigile el buscador asiduamente.

El procedimiento de indexación es el mismo para todos los buscadores en los que se puede indexar un sitio Web de forma gratuita.

http://www.webtaller.com/promocion/buscadores/lista.php esta página nos da acceso en un solo clic a la función, Añadir URL, de todos los buscadores presentes en la página. (Prat, Posicionamiento de su sitio web en google y otros buscadores., 2009)

#### **8.2 POSICIONAMIENTO DE PAGO.**

Una forma de complementar nuestro posicionamiento en internet, sería acudir a las diferentes herramientas de pago. A continuación detallaremos algunas de ellas:

#### **8.2.1 GOOGLE ADWORDS.**

Ya hemos establecido que la optimización de motores de búsqueda (SEO) es la clave del marketing en la actualidad. No hay ningún sustituto para ganarse la confianza de Google y hacerse camino entre los primeros resultados. AdWords puede ser un acompañante muy eficaz para su trabajo de SEO. Ofrece una forma potente de analizar qué es lo que funciona y lo que no, de forma que podemos centrar nuestro esfuerzo en estrategias de marketing más prometedoras. En lugar de malgastar dinero y tiempo con una estrategia de SEO que pueda contener palabras clave que no son eficaces, AdWords le permite pagar por situarse entre los primeros resultados de Google (o cerca de ellos, por lo menos) y ver qué pasa. Los resultados le pueden dar una idea de cómo sería estar en el número uno (al instante) y pueden guiarlo hacia una estrategia que le dé mejores resultados para su sitio e incluso para su empresa.

#### **DEFINICIÓN DE ADWORDS**

Ad. Words es el nombre del sistema de marketing de pago por clic, o PPC (pay-per click) de Google. Tiene varias partes diferentes, pero la idea principal es sencilla: AdWords le permite comprar espacio publicitario en el motor de búsqueda más grande del mundo. Esta publicidad aparece, principalmente, en forma de anuncios de texto que rodean a los resultados de búsqueda orgánicos. Se trata de anuncios etiquetados y tienen cuatro líneas de longitud.

#### **¿A QUIÉN ESTÁ DESTINADO ADWORDS?**

AdWords es una gran solución para sitios que no son capaces de lograr llegar a las mejores posiciones de los resultados de búsqueda para, por lo menos, algunas de sus palabras clave. Esta situación es aplicable a la mayoría de sitios. Los sitios recientes, por ejemplo, no pueden posicionarse orgánicamente debido al efecto sandbox o caja de arena, se trata de un efecto del buscador de Google (no está confirmado) cuya existencia evita que las páginas recién creadas, con nuevos dominios, alcancen posiciones altas en el ranking de Google, supuestamente los algoritmos de búsqueda de Google someten a estas nuevas páginas a un proceso de pruebas, en el cual su fiabilidad y sus contenidos no se indexan como deberían para así obligar a la página a ganarse su reputación poco a poco. (Gonzales, 2012)

En este caso AdWords puede resultar útil: puede ver los beneficios que le conllevan estar en la primera página sin tener que esperar meses para lograr posicionamientos de página elevados a través de técnicas de SEO.

Para resumir AdWords es un buen lugar para hacer una investigación de palabras clave cuando empiece un sitio nuevo y una excelente forma para sitios consolidados que tienen muchas palabras clave de comprobar cuáles son más beneficiosas. Pero si piensa que su empresa sólo tiene unas palabras clave muy claras, puede que no necesite ni molestarse. En lugar de eso céntrese en sus técnicas de SEO.

Casos específicos en los que AdWords es una buena inversión:

Mi primer sitio. Los nuevos sitios son los candidatos más evidentes para una campaña de AdWords. Puede que Google sea capaz de devolverle resultados Web en una fracción de segundo, pero no incluye sitios Web nuevos en resultados de búsqueda al instante. Esto se hace de forma intencionada y forma parte de un período de prueba, debido al efecto sandbox. La mayoría de webmasters no verán sus sitios aparecer en resultados de búsqueda durante al menos tres meses, e incluso después puede tardar varios meses en acumular la suficiente reputación como para lograr buenos posicionamientos.

Pero los sitios nuevos pueden saltar a la línea de combate con AdWords, para probar palabras clave y crear campañas que serán vistas por posibles clientes en toda la red. Los visitantes que reciba su sitio de AdWords pueden diferir un poco en cuanto a características demográficas y conocimientos sobre la Web, pero existe el mismo potencial para todos los clientes.

- *Empresas pequeñas.* Todos los negocios tienen que empezar a posicionarse por algún sitio e Internet ofrece muchas formas para que las empresas que están empezando, intenten competir con otras empresas del sector que ya poseen una buena posición en el mercado. Las empresas pequeñas no tienen los grandes bolsillos de sus homólogos corporativos, por lo que no siempre es factible diseñar e implementar una campaña de SEO de gran envergadura y ganar la batalla de búsqueda gracias a su trabajo de marketing solamente. AdWords le permite adelantarse e intentarlo. En lugar de ganarse su puesto en la primera página gracias al tamaño, reputación y conocimiento del mercado, puede alquilar un puesto y ver qué pasa. Las campañas como ésta, son más baratas que el coste de hacer crecer su negocio multiplicándolo por diez y a veces una campaña bien diseñada puede ayudarle a entrar en juego y robarle algún tráfico a las grandes empresas. Una estrategia de SEO buena y eficaz requiere tiempo y dinero, pero si su pequeña empresa no tiene ninguno de los dos, puede compensarlo con una campaña de marketing de pago por clic.

La larga cola. La mayoría de la gente que se mueve en el mundo del marketing habrá oído la frase "larga cola" o "larga estela" (long tail). Fue popularizada por Chris Anderson en 2004. El término expresa una verdad simple: resultan más ventas de la suma total de todos los elementos menos populares que de todos los elementos populares combinados. La razón para esto es que hay muchos más elementos menos populares que elementos populares. Esto se aplica a las búsquedas en internet incluso más que a los productos de mercado. Los sitios populares reciben la mayor parte de su tráfico de búsquedas de todas las palabras clave que la gente ha escrito una o dos veces, más que de las palabras más populares. Pero siempre deberían intentar crear un sitio Web que atraiga búsquedas de larga cola. Aunque pueda parecer que esto va contra toda intuición, los webmasters que se centran en optimizar sólo para las palabras más populares pierden ventas con respecto a las empresas que tienen un sitio web que atrae búsquedas de larga cola.

¿Cómo le ayuda AdWords a su sitio a centrarse en esas búsquedas de larga cola tan lucrativas? Pongamos por caso que tiene un sitio Web de juegos de mesa y quiere analizar cómo busca la gente juegos de mesa. Probablemente esperaría que nombres famosos como Monopoly o Risk recibiesen la mayoría de las búsquedas, y así es, obtienen un 5 ó 10 por ciento del total. Pero cuando suma el número de búsquedas totales de estos juegos populares, sólo comprenden un 25 por ciento de las búsquedas totales. El otro 75 por ciento de las búsquedas, la gran mayoría, son búsquedas para juegos menos conocidos. Seguramente sólo una persona de 500 busque el juego de mesa de la serie de televisión Bonanza, pero el número de gente que busca estos juegos menos populares desbancará por completo a los más vendidos. (Bailyn, 2012)

AdWords le permite fijar como objetivo literalmente miles de palabras clave en su campaña. Esto significa que, en el caso de los juegos de mesa, si alguien escribe "juego de mesa bonanza", su sitio de juegos aparecerá, seguramente en el lado derecho de los resultados de Google, y tendrá la oportunidad de que la gente haga clic en él. Probablemente una o dos personas verán el anuncio y es improbable que alguien haga clic en él. Pero si alguien hiciese clic (y si agregase el nombre de todos los juegos que se han fabricado a su campaña de AdWords, seguramente alguien haría clic en los más raros), habría logrado con éxito que alguien que normalmente no vería su sitio, lo viese. La única alternativa a AdWords en este sentido sería pasarse un año agregando páginas de contenido a su sitio sobre todos los juegos de mesa que han existido: el balón nuclear. Utilizar AdWords para la larga cola es más rápido y fácil para sitios que no están listos para hacer una gran inversión en contenido.

#### **ERRORES COMUNES DE ADWORDS**

Sin la planificación y el cuidado adecuados, podría perder mucho dinero en una campaña que atrapará sus pocos ingresos. Los cuatro errores más comunes de AdWords:

- *Tipos de concordancia equivocados:* Una de las formas más rápidas de hundir una campaña de AdWords es hacer que todos los anuncios tengan una concordancia amplia, esto significa que el anuncio se puede mostrar si un término de búsqueda contiene sus palabras clave en cualquier orden. Pagará mucho por cada clic y conseguirá muy poco tráfico. Sea específico y seleccione campañas con concordancias de frase y concordancias exactas; ganará mucho más dinero y aprenderá más sobre sus clientes.
- *Olvidarse de mantenerse al día con las concordancias negativas:* Asegúrese de que ajusta sus campañas y elimina los términos de búsqueda que no sirven. Busque palabras con doble significado, palabras que no están relacionadas con lo que usted hace o palabras que no se adapten a su contexto. Cuanto más específico sea en sus campañas, mejor rendimiento tendrán.
- Malas páginas de aterrizaje o de destino: Mantenga su sitio impecable, ordenado, atractivo y preparado para la conversión. Las campañas de AdWords que aterrizan en páginas de inicio con temas muy generales, diseños poco atractivos o URL que no funcionan pierden puntos rápidamente en su nivel de calidad.

- *Fracasar en el seguimiento:* AdWords es una mina de oro para la investigación, pero sólo se puede beneficiar de esta información si tiene algún modo de recopilarla, cotejarla y entenderla. Hay muchas soluciones de software para complementar a la herramienta estándar, Google Analytics, y asegurarse de que está preparado para sumergirse en la información de AdWords y descubrir todo lo que puede aprender de ella. (Bailyn, 2012)

# **8.2.2 UNETENET**

"Unetenet" es un holding de empresas fundado en el año 2008 y que está formado por un grupo de inversores privados. Desde su lanzamiento se ha ido actualizando a través de las mejores herramientas y servicios, para lograr la libertad financiera del cliente.

Unetenet comercializa herramientas de marketing online como pueden ser, entre otras: "Páginas de Aterrizaje, Constructor de Sitios Webs, Autorrespondedores, Multicentro de Negocios, Contact Manager....."

Pero Unetenet no es sólo una empresa de marketing en red, sino una fuente de ingresos semanales fijos, gracias a su generoso sistema de ganancias fijas.

#### **¿Qué herramientas ofrece Unetenet?:**

- Páginas de capturas: El concepto de Landing page (página de aterrizaje) se refiere a la web de destino que recibe a los candidatos, prospectos y a los clientes de campañas de marketing. Con UNETENET, sus miembros tienen pleno acceso a todas las páginas de aterrizaje probadas, con una alta capacidad de respuesta. Tiene la oportunidad de elegir la página que desee utilizar, y tendrá su sitio web de promoción propio. Así que usted puede dirigir el tráfico que usted quiera.
- Autoresponders: Ponga su negocio en Piloto-Automático, envíe cartas personalizadas y haga explotar sus beneficios con nuestro sistema, capturando a sus visitantes, y dejando atrás a su competencia.
- Multi Centro de Negocios: Un sistema que lo ayudará a mostrar cualquier negocio o producto que disponga en simples pasos sin tener conocimientos en programación, o páginas web, crea su centro de negocios con 3 simples pasos, lo tendrá en menos de 5 minutos, para mostrar sus productos, empresas, servicios y mucho más.
- Contact Manager: Seguimiento de sus pre-afiliados o downline. Nuestros miembros reciben un gestor de contactos totalmente integrado de seguimiento para que mantenga contacto con su equipo de trabajo. Así como los datos de sus directos para que haga seguimiento personalizado. Usted tiene la capacidad para gestionar con un simple click.
- Conferencias: Accede a conferencias de capacitación en varios idiomas para utilizar en sus propias conferencias de equipos de negocio.
- Universidad de alto nivel de negocios: La Universidad de Dinero es una ventaja clave de nuestros socios en UNETENET. Puesto que al día constantemente, nos proporciona la educación de alta calidad, literatura, consejos y trucos del comercio, además que lo guiara paso a paso directamente a su libertad financiera.
- Clasificados Plus: Preparamos para la promoción de sus negocios la lista más completa para publicidad en clasificados a nivel mundial, a nivel regional e internacional, con unos cuantos clicks accederá a un sistema de clasificados completo de promoción de alto nivel, esto es invaluable para cualquier negocio en línea.
- Marketing y Herramientas: UNETENET, le proporciona Banners, Stickers, Tarjetas, Tutoriales, Cartas de Ventas, sistemas de avisos clasificados y mucho más....
- Otros: Banners para aumentar sus esfuerzos de marketing en línea. Imprimir ideas de publicidad, si usted quiere construir en su mercado local. Seguimiento de secuencias de comandos para explotar su tasa de cierre. Sistema de Estadísticas de Sitio Web. Páginas de Captura con Video para altas conversiones. (Webunetenet, 2012)

Estas herramientas de pago pueden ayudarnos a mejorar nuestra posición en internet.

#### **9 CONCLUSIONES**

Las páginas expuestas anteriormente, han sido fruto de mi trabajo de investigación, acerca de un tema que durante mi estancia en el grado, no se le dio la importancia que se merece, bien porque no es competencia de mi carrera, bien por falta de tiempo, y que ahora, desde luego, puedo defender como más que un mero conocedor.

Mi intención siempre fue elaborar una guía donde mostrar y recalcar los pasos más importantes a tener en cuenta a la hora del posicionamiento en internet. Es más, diría que considero mi trabajo como una introducción al mundo del posicionamiento web, y no como un sustituto a un profesional del sector.

También el ser conocedor de la evolución que ha tenido el marketing a lo largo de los años, nos hace ver que lo que hoy puede funcionar estupendamente, mañana puede estar obsoleto. Frases como "Lo digital lo está cambiando todo" de Pablo Muñoz (Muñoz, Pablo. Prologo al libro de Martí Parreño, J., 2010), pronto quedarán anticuadas o deberán ser reformuladas, debido a la rapidez con la que avanza este mundo.

Toda esta evolución ha propiciado la creación de nuevos puestos de trabajo, debido a la importancia de la web, de saber vender en internet y de darse a conocer. El mundo de las redes sociales es el futuro, y un futuro muy completo en el que necesitaremos esfuerzo, dedicación y constancia, por suerte o por desgracia, pasamos mucho tiempo en internet y eso ha propiciado la apertura de nuevos mercados. Millones de usuarios visitan diariamente estas plataformas, y no solo buscan relacionarse con otros usuarios, también quieren estar informados de las ofertas o novedades de su comercio preferente, y en ocasiones compartir estas promociones con su red de amigos.

Creo que una página web sería una buena inversión para cualquier pyme, actualmente recurrimos a internet para encontrar cualquier cosa que necesitemos, por lo que aparecer entre los primeros resultados de búsqueda nos daría una mayor competitividad. Construir un sitio web puede ser muy complejo, sobre todo si queremos hacerlo bien, por lo que recurrir a un profesional del sector sería lo más conveniente.

Respecto al tema de las redes sociales, en mi opinión, cualquier empresa que no se posiciones en ellas, está perdiendo dinero, ya que es una forma de publicidad gratuita y no excesivamente complicada de llegar a entender, si bien, reconozco la complejidad de aprovechar el 100% de estas nuevas herramientas, pero aun así, hoy en día no tener un

perfil en facebook, twitter, blogger, o todos a la vez, es desperdiciar una oportunidad muy buena de darnos a conocer.

Para concluir, hacer mención a la gran cantidad de herramientas que existen en internet, que nos pueden ayudar a posicionarnos en un mercado, ya sean gratuitas o de pago. Y no solo a posicionarnos, sino a mantenernos, a facilitarnos información, a analizar todo lo que se ha conseguido, tenemos a nuestra disposición infinidad de datos, de su buena gestión dependerá el éxito de nuestra aventura en la web.

Siguiendo los consejos que he recopilado, podremos abrirnos camino en la nueva era digital. Podría resumir el posicionamiento en la web con el siguiente gráfico:

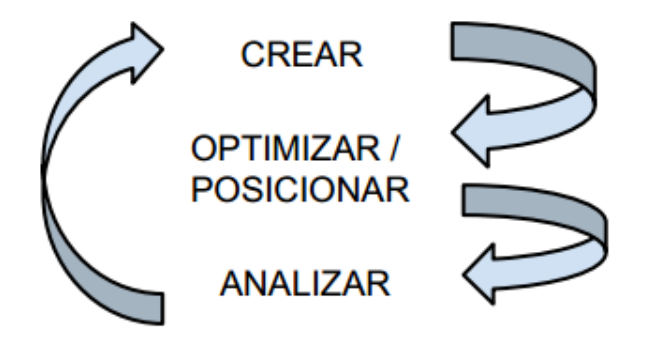

"Una porción cada vez mayor del marketing moderno está pasando del mercado al ciberespacio" (Kotler, Literato)

#### **10 BIBLIOGRAFÍA**

1minutesites. (18 de 06 de 2013). *1minutesite.* Recuperado el 18 de 03 de 2014, de http://blog.1minutesite.es/bases-para-contar-con-una-buena-presencia-online.html

Agora Pulse. (2014). *AGORA PULSE*. Obtenido de http://www.agorapulse.com/es/

Alegsa. (03 de 08 de 2014). *Alegsa*. Recuperado el 09 de 07 de 2014, de http://www.alegsa.com.ar/Dic/url.php

Allwords. (2014). *Allwords*. Obtenido de http://www.allwords.com/wordadvertainment.html

Arques, N. (23 de 07 de 2014). *Manfatta*. Recuperado el 23 de 07 de 2014, de http://www.manfatta.com/gazetta.asp?ID=28

Bailyn, E. B. (2012). *Ganar con Google.* Anaya.

Bravo, C. (03 de 12 de 2013). *Marketing de Guerrilla.* Recuperado el 18 de 03 de 2014, de http://www.marketingguerrilla.es/que-es-el-growth-hacking/

ComScore. (25 de 02 de 2014). *Comscore.* Recuperado el 19 de 03 de 2014, de https://www.comscore.com/esl/Panorama\_Digital/Datos\_actuales/El\_mercado\_online\_e spanol de un vistazo - Enero 2014

Cristian, V. D. (2005). *Maestrosdelweb*. Recuperado el 17 de 3 de 2014, de http://www.maestrosdelweb.com/editorial/web2/

Díaz, A. H. (26 de 06 de 2012). *ALFREDO HERNANDEZDIAZ*. Recuperado el 14 de 07 de 2014, de http://alfredohernandezdiaz.com/2012/06/26/pagerank-googleposicionamiento-web/

El Mundo. (06 de 09 de 2013). *El mundo*. Recuperado el 08 de 07 de 2014, de http://www.elmundo.es/elmundo/2013/09/06/navegante/1378465402.html

Ginn, A. (02 de 09 de 2012). *Techcrunch.* Recuperado el 18 de 03 de 2014, de http://techcrunch.com/2012/09/02/defining-a-growth-hacker-three-commoncharacteristics/

Gonzales, A. (11 de 10 de 2012). *El break de la informática*. Recuperado el 15 de 07 de 2014, de http://elbreakdelainformatica.com/tutorial-19-El-efecto-sandbox-de-Google Google. (2014). *GOOGLE*.

Google. (14 de 07 de 2014). *GOOGLE*. Obtenido de https://www.google.com/webmasters/tools/submit-url?hl=es&continue=/addurl&pli=1 Google. (2014). *Google Analytics*. Obtenido de https://www.google.com/analytics/web/?et&authuser=0#report/visitors-demographicsgender/a52258814w84682020p87784714/

Google. (2011). *Guia para principiantes sobre optimización para motores de búsqueda.* Recuperado el 01 de 05 de 2014, de http://static.googleusercontent.com/media/www.google.es/es/es/webmasters/docs/guia\_ optimizacion\_motores\_busqueda.pdf

GPI Software. (s.f.). *Gpisoftware*. Recuperado el 20 de 06 de 2014, de http://www.gpisoftware.com/es/desarrollo-web/pagina-web-corporativa.aspx

Hines, K. (2013). *Kikolani*. Obtenido de http://kikolani.com/hootsuite-blogging-twittermanagement-guide-bloggers.html

Humantica. (07 de 06 de 2014). *Humantica*. Recuperado el 09 de 07 de 2014, de http://www.humantica.com/inicio/mapa\_del\_sitio.htm

Ideas y proyectos de consultoria GPR. (2007-2013). *Estrategias del marketing digital para pymes.* Valencia: ANETCOM.

*INE*. (01 de 2014). Recuperado el 18 de 05 de 2014, de http://www.ine.es/ss/Satellite?L=es\_ES&c=INECifrasINE\_C&cid=1259943296411&p =1254735116567&pagename=ProductosYServicios/INECifrasINE\_C/PYSDetalleCifra sINE

Jonathan. (2009). *http://webjimenez.com/*. Recuperado el 2014, de http://www.elcodigofuente.com/foro/f43/que-entendemos-indexar-307/

Kinetica. (2014). *Kinetica*. Recuperado el 2014, de http://www.kinetica.mobi/que-es-elmobile-marketing/

Kotler, P. (1999). *El marketing según Kotler.* Paidos.

LaWebera. (14 de 06 de 2010). *LaWebera*. Recuperado el 24 de 07 de 2014, de http://www.lawebera.es/manuales/macromedia-dreamweaver/crear-enlaces-adobedreamweaver-cs4.php

Lopez, P. (2013). *ITMADRID*. Obtenido de http://www.itmadrid.com/blog/%C2%BFque-es-sem-seo/

Mar Heras Pérez, S.-D. M. (2006). Ideas rompedoras en Marketing y Ventas. *Revista MK Marketing+Ventas, Nº 210* .

Muñoz, Pablo. Prologo al libro de Martí Parreño, J. (2010). *Funny Marketing.* Wolters Kluwer.

Oliver, B. (s.f.). *Tendencias Web*. Recuperado el 2014, de http://tendenciasweb.about.com/od/memes-y-viralidad/a/QuE-Es-El-Marketing-Viral.htm

Pastor, A. (01 de 08 de 2012). *Tecnicas de Marketing.* Recuperado el 18 de 03 de 14, de http://www.tecnicasmarketing.com/negocios-internet/10-claves-para-vender-porinternet%E2%80%A6-%C2%BFde-verdad-es-posible-2/

Perez, G. (04 de 05 de 2010). *Merca2.0*. Recuperado el 23 de 07 de 2014, de http://www.merca20.com/engagement-el-termino-del-que-todos-hablan-pero-pocosentienden/

Plaza, I. G. (10 de 17 de 2013). *Concepto05.* Recuperado el 19 de 03 de 2014, de http://www.concepto05.com/2013/07/estadisticas-usuarios-redes-sociales-en-espana-2013/

Practicopedia. (14 de 01 de 2013). *La información.com*. Recuperado el 01 de 05 de 2014, de http://internet-y-ordenadores.practicopedia.lainformacion.com/paginasweb/como-optimizar-tu-pagina-web-para-dispositivos-moviles-18006

Prat, M. (2013). En M. PRAT, *SEO Posicionamiento de su sitio Web en google y otros buscadores.* BARCELONA: ENI.

Prat, M. (2009). *Posicionamiento de su sitio web en google y otros buscadores.* Barcelona: Ediciones ENI.

Santo, O. d. (2014). *www.lancetalent.com*. Obtenido de http://www.lancetalent.com/blog/el-marketing-personal-en-la-era-digital-principios-ydesafios/

Social Blabla. (2013). Obtenido de http://www.socialblabla.com/20-herramientas-gratisnecesarias-para-la-gestion-de-social-media.html

Spivack, R. N. (2007). Recuperado el 17 de 03 de 2014, de https://www.google.es/search?q=radar+networks&biw=1600&bih=775&tbm=isch&img il=xVrWH1xb3faT6M%253A%253Bhttps%253A%252F%252Fencryptedtbn2.gstatic.com%252Fimages%253Fq%253Dtbn%253AANd9GcSpkGsFBRTtez8s5k7kpMAujn63PYj4IY2BHefbpi9TiG-\_7A-%253B450%253B267%253B

Toro, J. A. (28 de 02 de 2014). *JuanAlonsoToro*. Recuperado el 17 de 03 de 2014, de http://juanalonsotoro.com/web-2-0-que-es-y-para-que-sirve/

Ursula Astondoa, C. r. (17 de 10 de 2013). *Uberblogged.* Recuperado el 19 de 03 de 2014, de http://uberblogged.com/mktdigital/el-mundo-digital-informe-comscore-2013/

Valdes, D. P. (26 de 07 de 2007). *Maestros del web*. Recuperado el 23 de 07 de 2014, de http://www.maestrosdelweb.com/editorial/web-semantica-y-sus-principalescaracteristicas/

Weblogs S.L. (s.f.). *WeblogsSL*. Recuperado el 09 de 06 de 2014, de http://www.weblogssl.com/que-es-un-blog

Webmaker. (09 de 07 de 2014). *ARSYS*. Obtenido de http://www.arsys.es/crearweb/webmaker

Webunetenet. (2012). *Unetened*. Recuperado el 28 de 04 de 2014, de http://webunetenet.com/